# mini'app'les

Apple computer user group newsletter

Volume IX No. 6

June 1986

Calendar of Meetings and Events

| WHO                                        | WHEN                      | WHERE                                                        | WHAT                                                              |
|--------------------------------------------|---------------------------|--------------------------------------------------------------|-------------------------------------------------------------------|
| Amateur Fair<br>Computer Fair              | June 7 & 8<br>6 am 6 pm.  | MN State Fair Grounds<br>Race Track & East Rm. of Grandstand | Note 14 or 566-4000<br>Entry - \$5                                |
| Mac S.I.G. Nontechnical                    | Mon. June 9 6:30/7 pm.    | Waterborne Environmental Labs<br>200 3rd Ave North           | Memory upgrade performed live.<br>Note 2 or 339-8818. See page 5. |
| Dakota County Branch                       | Tues. June 10 7:00 pm.    | 1301 Wilderness Run Dr.                                      | Note 4                                                            |
| Apple ///                                  | Wed. June 11 7:30 pm.     | 6905 Winsdale St.<br>Golden Valley                           | Gary Carpentier, 545-3133<br>Dave Rasmussen, 938-1947             |
| Mac Smalltalk S.I.G.                       | Wed. June 11<br>7:00 pm   | 250 S. Milton St.<br>St. Paul                                | Programming in Smalltalk<br>Note 3                                |
| Languages/ Technical S.I.G.                | Wed. June 11 7:30 pm.     | 1st MN Bank<br>31 9th Av. S., Hopkins                        | Note 14                                                           |
| New M.C.A.D.<br>Mac Computer Artists &     | Mon. June 16 Designers    | Mpls. College of Art & Design<br>133 E. 25TH St.             | Abaton Scanner & Comic Works<br>Note 15                           |
| REGULAR<br>MINI'APP'LES                    | Wed. June 18 7:30 pm.     | Derham Hall High School<br>540 So. Warwick, St. Paul         | Swap Meet Note 1                                                  |
| Main Mac S.I.G.                            | Mon. June 23 6:30/7 pm.   | Edina Community Center<br>Hwy. 100 & Benton Av., Edina       | "Interlace" database<br>Note 10                                   |
| Northwest Branch                           | Tues. June 24 7:00 pm.    | Rockford Road Library<br>6401 42nd Av. N., Crystal           | Note 9                                                            |
| Mac S.I.G. Nontechnical                    | Mon. July 7               | Edina Community Center                                       | "3D" programs, Note 2                                             |
| Dakota County Branch                       | Tues. July 8              | 1301 Wilderness Run Dr.                                      | Open Topic, note 4                                                |
| Apple ///                                  | Wed. July 9               | 6905 Winsdale St.                                            | Gary Carpentier, 545-3133                                         |
| Languages/Technical S.I.G.                 | Wed. July 9               | 1st MN Bank, Hopkins                                         | Note 14                                                           |
| Mac Small Talk S.I.G.                      | Wed. July 9               | 250 S. Milton St., St. Paul                                  | Note 3                                                            |
| New M.C.A.D. SIG<br>Mac Computer Artists & | Mon. July 14<br>Designers | Mpls. College of Art & Design<br>133 E. 25TH St.             | Show your portfolio<br>Note 15                                    |
| REGULAR<br>MINI'APP'LES                    | Wed. July 16 7:30 pm.     | To be determined.                                            | Note 1                                                            |
| Main Mac S.I.G.                            | Mon. July 21              | Edina Community Center                                       | "MacWorks", note 10                                               |
| Northwest Branch                           | Tues. July 22             | Rockford Road Library                                        | Note 9                                                            |

Notes: (See page 4 for telephone numbers)

1. Ed Spitler

432-0103

4. Bob Pfaff

7. Dick Marchiafava

12. Tom Alexander

2. David Stovall

474-8015

5. Dave Rasmussen

9. Jere Kauffman

227-9348

13. Mike Frazee

3. Martin McClure

6. John Gammell

10. Mike Carlson

14. Chase Allen

Coordinators - Please Call John Hansen (890-3769) by the 10th

11. Dick Peterson

15. Miriam Edwards

in order to have your meeting correctly listed!

827-3991

### COMPUTER BUYING SERVICE

884-5009

#### RAM CHIPS

8 chip sets

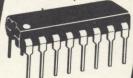

64-150NS \$13.00/set 256-150NS \$40.00/set

### Orange Micro inc. **Printer Interfaces**

HOTLINK (IIc) Serial to Parallel converter . . \$59

GRAPPLER c (IIc) Graphics Ser. to Par. \$89 converter.

GRAPPLER+ \$89

BUFFER GRAPPLER+

(II+, IIe).....\$149

ORANGE TEXT.. \$59

### **Mini-apples Special**

Heavy Duty Power Supply from

#### APPLIED ENGINEERING

**INSTALLED** 

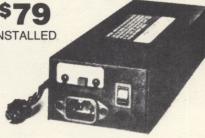

- Same size as Apple's power supply using same 4 mounting holes
  Input voltage: 90 to 135 VAC/60 Hz or switchable to 180 to 270 VAC/50 Hz
- High efficiency switching design
- 1 year warranty

| MultiRAM cx<br>w/256K \$189.95 |       |  |
|--------------------------------|-------|--|
| MultiRAM Ile<br>w/64K          | \$139 |  |

MultiRAM RGB board 64K — expandable \$169 to 6MB .....

#### **MONITORS**

Amdek 310A (IBM) . \$175

Amdek 300A \$155 (composite amber)...

Amdek 300 \$145 (composite green) . .

### CBS services available:

- On & off-site technical support
- Systems consulting
- On-site set-up and installation

\$189

#### Micromodem IIe

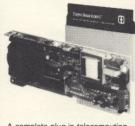

A complete plug-in telecomputing system for the Apple IIe

**\$159** 

#### BROTHER — M-1509 Wide carriage

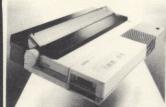

• 180 CPS • Epson or IBM emulation • 45 CPS near letter quality • Adjustable tractor feed included • Serial & parallel interface

**SCALL** 

#### APPLIED ENGINEERING

Ramworks II w/64K and extended 80 column (Ile only) . . . .

\$229 w/512K . . . . RGB option . . . . . . . \$99

#### **ASUKA**

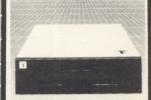

1/2 Height floppy drive Apple II+, Ile

\$150

- 300 or 110 bps operation
- Slides directly into an Apple expansion slot.
- Auto-dial and answer features built-in
- Includes Smartcom I software

Smartmodem IIc . . . . \$189

| Citizen 120D<br>(120 CPS)        | \$199 |
|----------------------------------|-------|
| Panasonic KX-P1091<br>(120 CPS)  | \$289 |
| Panasonic KX-1092<br>(180 CPS)   | \$345 |
| Okidata ML 192<br>(160 CPS)      | \$369 |
| Okidata ML 193<br>(Wide Version) |       |

#### Viewmaster 80 (80 col., II,II+) . . . \$109 Z-80 Plus w/software (II,II + ,IIe) . . . . . . . \$109 Z-80 C w/software \$139 (IIc only) . . Timemaster II H.O. Clockcard (II,II+,IIe) . 99 Z-RAM w/256K (IIc) . . . 329

#### **ASUKA**

1/2 height floppy drive Apple IIc

\$170

#### SOFTWARE

| APPLE                      | IBN      |
|----------------------------|----------|
| Symphony                   | \$449.00 |
| Lotus 1,2,3 v.2.0          | 350.00   |
| Wordstar 2000              | 289.00   |
| Wordstar 2000 +            | 349.00   |
| dBase III Plus             | 379.00   |
| Framework                  | 369.00   |
| Multimate Advantage        | 295.00   |
| Printshop                  | 49.95    |
| Turbo Lightning            | 60.00    |
| Cross Talk XVI             | 109.00   |
| Managing Your Money 139.00 | 139.00   |
| Turbo Pascal (V.3.0) 45.00 | 45.00    |
| Turbo Toolbox 35.00        | 35.00    |
| Sidekick                   | 40.00    |
| 0                          | FO 00    |

| MODEMS                                                                                                    |     |
|----------------------------------------------------------------------------------------------------|-----|
| HAYES         1200 External       \$3         1200B w/Smartcom II       3         Smartmodem 300       3          | 359 |
| PROMETHEUS Promodem 1200A w/software (Apple — 1200 Bd)                                                            | 325 |
| MULTITECH           Multimodem IIe         1           Multimodem PC         2           Multimodem AH2         2 | 289 |
| US ROBOTICS                                                                                                    |     |

Courier (2400 Bd)

#### **ACCESSORIES**

| PTI surge protector     | \$49.00 |
|-------------------------|---------|
| Kensington System Saver | 69.95   |
| Koala Pad Plus          | 79.00   |
| Wire printer stand      | 15.00   |

#### DISKETTES

10 - 51/4" Floppy Diskettes

| (packed will a storage box)  |
|------------------------------|
| SS/DD DS/DD                  |
| Sentinel \$21.00 \$24.00     |
| Certron 17.00 19.00          |
| Mayell 51/4" HD for AT 55 00 |

#### COMPUTER BUYING

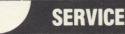

8120 PENN AVE., SUITE 111 **BLOOMINGTON, MN 55431** 

Hours: 10-6 M-F, 10-2:30 Sat. Member: Minneapolis Chamber of Commerce

459

|    | In This Issue                  |                          |    |
|----|--------------------------------|--------------------------|----|
| .0 | Announcements                  |                          | 5  |
| Ĵ  | AppleWorks Advisor             | by Dick Marchiafava      | 7  |
| C  | June<br>Software               | by Steve George          | 10 |
|    | Classified Ads                 |                          | 22 |
| Ĉ  | CompuKeys Demo                 | by Tom Edwards           | 6  |
|    | Discount Corner                | by Keith Madonna         | 21 |
| Ĵ  | in the Dog House               | with Beagle Bros.        | 20 |
| Ĵ  | FontWorks Review               | by John Rettger          | 12 |
|    | CMue DOM #22 #23               | by Mark Richards         | 19 |
|    | MacHOM                         | intro. by Curtis Juliber | 14 |
|    | MacSIG; April: Parts is Parts! | by Tom Edwards           | 14 |
|    | MacSIG:ntu; April: A little Do |                          | 13 |
|    | MacSIG:ntu; May; Accounting    |                          | 15 |
|    | Map of Meeting Place - MacSI   | Gntu                     | 5  |
|    | Map of Meeting Place - main    |                          | 22 |
|    | Printer Interlocks             |                          | 21 |

| Advertisers             |            |
|-------------------------|------------|
| Arsen Darnay Assoc.     | 3          |
| City Desk Computer      | 23         |
| Computer Buying Service | 2          |
| Connection, The         | 15         |
| Coit Valley Computers   | 8,9        |
| Computer Outfitters     | 3          |
| Dayton's Computer Repai | r 12       |
| Hagen                   | 13         |
| House of Forms          | 7          |
| Waterborne Environmenta | al Labs 17 |
| Yukon Computer Product  | s C4       |
|                         |            |
| Map by Tor              | n Edwards  |

### CUSTOM PROGRAMMING APPLICATIONS SUPPORT

Fast efficient programs or applications, tailormade for YOUR business.

- Apple, IBM PC/XT
- Programming (Assembler, Basic, C, COBOL, FORTRAN)
- dBase, Smart, Lotus and other applications.
- Training (Wordstar, Lotus, etc.)
- Documentation/Writing
- System Consulting.

(612) 922-2540

Arsen Darnay & Associates 23 West St. Albans Rd. Hopkins, MN 55343

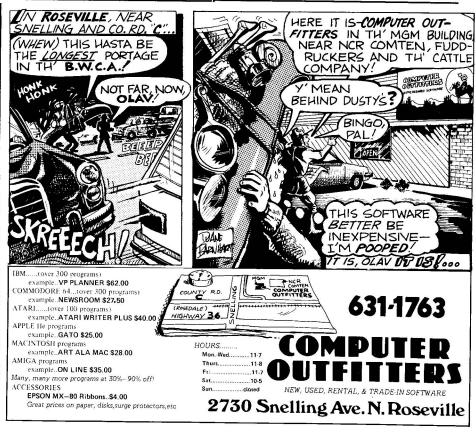

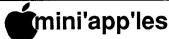

### The Minnesota Apple Users' Group Inc., P.O. Box 796, Hopkins, MN 55343

|   | Tilli app les                    |        |                                   |                             |  |  |
|---|----------------------------------|--------|-----------------------------------|-----------------------------|--|--|
|   | Board Members                    |        |                                   |                             |  |  |
|   | President                        | Ann E  | Bell                              | 544-4505                    |  |  |
|   |                                  | 8325   | 39th Avenue N.,                   |                             |  |  |
|   |                                  | New 1  | Hope, MN 55427                    |                             |  |  |
|   | Past President                   |        | l Laden                           | 488-6774                    |  |  |
|   |                                  |        | W. Laurie Rd,                     |                             |  |  |
| 1 | Vice-President                   | Ed Sp  | rille, MN 55113                   | 432-0103                    |  |  |
|   | vice-President                   |        | Box 24476,                        | 432-0103                    |  |  |
|   |                                  |        | ul, MN 55124                      |                             |  |  |
|   | Treasurer                        |        | Alexander                         | 698-8633                    |  |  |
|   |                                  |        | Summit Ave,                       |                             |  |  |
|   |                                  |        | ul, MN 55105                      | 000 1 100                   |  |  |
|   | Secretary                        |        | le Norris<br>Angelo Dr,           | 920-1430                    |  |  |
|   |                                  |        | eapolis, MN 55422-                | 4711                        |  |  |
|   | Communication Dire               |        | -                                 | 890-5051                    |  |  |
|   | Software Director                |        | Steve George                      | 935-5775                    |  |  |
|   | Technical Director               |        | John Hook                         | 435-6281                    |  |  |
|   | SIG Director 1                   |        | Chase Allen                       | 435-2645                    |  |  |
|   | SIG Director 2 Branch Director   |        | Dick Marchiafava<br>Dick Peterson | 572-9305<br>473-5846        |  |  |
|   | Branch Director                  |        | DICK PETERSON                     | 4/3-3040                    |  |  |
|   | Coordinators                     |        |                                   |                             |  |  |
| l | Adviser - Spreadshe              |        | Mike Carlson                      | 866-3441                    |  |  |
|   | Beginners' Consultant            |        | S.K.Johnson                       | 869-3447                    |  |  |
| ١ | Membership Form I                |        | Jim Ruprecht                      | 827-3205                    |  |  |
| ١ | Membership Co'tor                |        | Ann Bell                          | 544-4505                    |  |  |
| ١ | SIG - Apple ///                  |        | Dave Rasmussen                    | 938-1947                    |  |  |
| ١ | SIG - Business SIG - Education   |        | Dick Marchiafava<br>Jim Baker     | 572-9305<br>872-6741        |  |  |
| ١ | SIG - FORTH                      |        | Mark Abbott                       | 854-8304                    |  |  |
| 1 | SIG - Investmen                  |        | Eric Holterman                    | 822-8528                    |  |  |
|   | SIG - Language                   |        |                                   | 435-2645                    |  |  |
|   | ☐ SIG - Macintosl☐ SIG - Mac Non |        | Mike Carlson<br>Curtis Juliber    | 866-3441<br>487-2850        |  |  |
|   | Tech Use                         |        | Dave Stovall                      | 407-2050                    |  |  |
|   | SIG - Pascal                     |        | John Schoeppner                   | 455-8613                    |  |  |
|   | SIG - Smalltalk                  |        | Martin McClure                    | 227-9348<br>771-2868        |  |  |
| - | Tech. Adviser (                  | naw)   | Roger Flint                       | //1-2000                    |  |  |
|   | Branch Cool                      | rdina  | ators                             |                             |  |  |
|   | Dakota County                    |        | Bob Pfaff                         | 452-2541                    |  |  |
|   | Minnetonka                       |        | Dick Peterson                     | 473-5846                    |  |  |
|   | North West                       |        | Jere Kauffman                     | 535-6745                    |  |  |
|   | N.E. Branch<br>St. Cloud         |        | Mike Frezee John Gammell          | 430-2944<br>1-253-9377      |  |  |
|   | Liaison (†) - CP/M               |        | Peter Gilles                      | 475-3916                    |  |  |
|   | Liaison (†) - Gened              |        |                                   | 574-9062                    |  |  |
|   | Liaison (†) - Medic              | cal    | Stewart Haight                    | 644-1838                    |  |  |
|   | † To provide contact with        | non-Mi | ini'app'les SIGS                  |                             |  |  |
|   | Software Dir                     | ecto   | or's Staff                        |                             |  |  |
|   | Apple // Software                |        |                                   | 935-5775                    |  |  |
|   | and DOMs                         |        | -6-                               | now worker areast of (6005) |  |  |
|   | Assistants:                      |        | ISS SQUARES                       | Manager and the first       |  |  |
|   | CP/M                             |        | Peter Gilles                      | 475-3916                    |  |  |
|   | Eamon                            |        | Dave Nordvall<br>Richard Peterson | 724-9174                    |  |  |
|   | IAC                              |        | Maria Diabanda                    | 025 2625                    |  |  |

Mark Richards

Curtis Juliber

Circulation this issue: 1800

MacDOM Editor/Prod

Assistant MacDOM Ed.

This is the Newsletter of Mini'app'les, the Minnesota Apple Computer Users' Group, Inc., a Minnesota non-profit club. The whole newsletter is copyrighted © by Mini'app'les. Articles may be reproduced in other User Groups' publications except where specifically copyrighted by author.

#### Questions

Please direct questions to appropriate board member or officer. Technical questions should be directed to the Technical Director.

#### Membership

Applications for membership should be directed to the Membership

Co-ordinator:

Ann Bell 544-4505 8325 39th Avenue N.

New Hope, Minnesota, 55427

\$12 buys membership for one year. New members and persons renewing after letting membership expire, pay a \$5 administration fee. Members receive a subscription to this newsletter and all club benefits.

#### **DOMs**

DOMs (Disk of the Month) are available at meetings for \$5/disk (\$8/MacDOM) or any DOM may be ordered by mail for \$6.00/disk (\$9.00/ MacDOM). Send orders to Mini'app'les at PO Box 796, Hopkins, MN, 55343, attention DOM Sales.

Members may have 51/4" DOMs copied to their own media. See classified Ads for details.

#### **Dealers**

Mini'app'les does not endorse any specific dealers but promotes distribution of information which may help club members to identify the best buys and service. Consequently, the club does participate in bulk purchases of media, software, hardware and publications on behalf of its members.

#### **Newsletter Contributions**

Please send contributions on Mac 3 1/2" disks or via telecommunications directly to the Newsletter Editor. Contributions on 5 1/4" disks should be sent to the club PO Box, and marked: "Newsletter Submission".

Deadline for publication is the 1st Wednesday of the month preceding the month in which the item might be included. An article will be printed when space permits if, in the opinion of the Newsletter Editor, it constitutes suitable material for publication.

#### **Meeting Dates**

Please telephone calendar info. to Steve Bibus - 374-1612.

#### **Advertising**

Direct Advertising inquiries to our co-ordinator Eric Holterman at:

CompuServe, 71445,400

PO Box 8266

Minneapolis, MN 55408 612-822-8528

E-Mail:

#### **Newsletter Publication Staff**

Director & Daniel B.Buchler 890-5051
Editor 13516 Grand Avenue S.

Burnsville, MN 55337

Assistant Jo Hornung
Editors Becky Gray

Announcements Kent Edwards 452-4956 Calendar John Hansen 890-3769

Contributing Steve George 935-5775 Curtis Juliber Editors Tom Edwards 927-6790 John Hansen

Comp./Layout Joan Kistner

Mailing Hugh Kurtzman, Richard Peterson Advertising Eric Holterman 822-8528

925-3625

487-2850

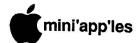

### **Announcements**

#### Amateur Fair '86

by Steve George

mateur Fair is the Upper Midwest's largest exposition and swapmeet for the personal electronics user. Commercial exhibitors will be selling personal computers and accessories, electronic components, software, VCRs. video games, and Amateur radio equipment. Plus there is a huge outdoor Swap Market

Mini'app'les will be at the fair with it's own booth. Stop by!

Days

June 7 & 8 (Sat & Sun)

Hours

8am to 6pm

Location

East Room, Grandstand Bldg.

MN Fairgrounds

Contact

Chase Allen 435-2645

#### Mac SIG

by Dan Buchler

The first MacSIG meeting this month will be a live demonstration of a Mac upgrade at Waterborne Labs, 200 North 3rd Ave., 3rd floor, on June 9. See map below. Waterborne is a local company that makes a series of upgrades for the Mac, all the way up to 2 Mbytes.

Generally, except in June, both Mac SIGs meet at the Edina Community Center in Edina. All meetings convene at 7:00pm, doors opening around 6:30.

The center is on the frontage road on the East side of Highway 100. Exit at 50th street and take Normandale southwards (Normandale is the frontage road). The community center is just south of Southview Lane. Park in the lot at the intersection of Southview Lane and Normandale and enter the building through the first door facing Normandale. Our meeting slate for the months is recapped below:

| Ntu:  | Mon. June 9 Waterborne E. L     | See an upgrade performed live. |
|-------|---------------------------------|--------------------------------|
| Main: | Mon. June 23 Edina Comm. Ctr    | Interlace<br>database          |
| Ntu:  | Mon. July 7<br>Edina Comm. Ctr  | 3D programs                    |
| Main: | Mon. July 21<br>Edina Comm. Ctr | MacWorks                       |

#### Meeting Schedule by Tom Edwards

complete by next month.

The transition of this program coordination duty will probably be fairly

Right now,

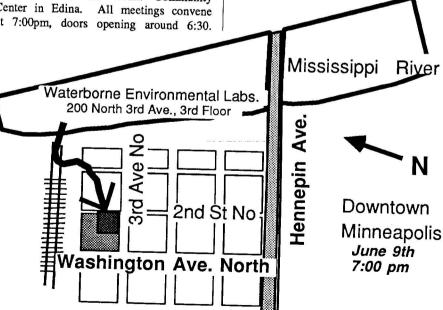

"Colonial Warehouse"

I'm running a bit close to the skin on my teeth for confirmed programs, but do have a number of things in the works that should help our new Veeper, Ed Spitler, ease in without suffering a bad case of shock.

I mentioned in an earlier column Wagner Roger Publishing, Inc. had not responded to a letter of invitation. Happily, that has changed, but unhappily, there is no visit in the immediate schedule. The earlier column was read by Ken at RWPI. He called to ask if we had some technical problem with their software, and I explained that no, it was just a grass roots suggestion to invite Roger to speak to the club. Ken asked that I send the letter again, and he would see that it got passed along to the right individuals. Within a few days after putting the second invitation in the mail, I received a call from Roger himself. That's when I found out that Minneapolis is somewhat off of the circuit for Roger's speaking But, nonetheless, it was engagements. fun talking to a real, live software legend in the Apple field, and having that much attention applied to my struggles to find programs. Thanks to all at RWPI for following up. Keep us in mind.

Are you looking the program calendar over totally? Thus far, I haven't heard any feedback about the crosspollination that the Board would like to see happen between the // series and the Mac. We will continue to approach the "regular" monthly meeting as a place for a program that is as non-machinespecific as possible. The SIGs will be the soundingboards for programs that focus on machines or address areas of special interest, as they are designed to do.

Right now, the June Swap Meet is the only confirmed future meeting. I'm looking into several possibilities: Maggie Canon, editor for A+ Magazine; an expert on CD/ROMs; a suggestion for a software presentation that runs on both //s and Macs. Not all will conclude successfully, so keep those ideas coming!

· The Swap Meet is scheduled for our June 18 meeting. The cafeteria at Derham Hall High School, 540 South Warwick in St. Paul, is the location.

GOTO 6

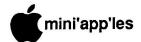

#### Announcements, Cont.

See map near back of newsletter. coordinated arrangement was Mini'app'les member Sister Sharon Gondek, who teaches at the school. Earlier Swap Meets have been very popular, and we look forward to a good turnout for this one, too. Ask your friends to come along! Maybe they will find just the thing that they need to get started Apple'n. Shine up those hardware items and blow the dust off of those program disks that you want to sell or trade. Help make this Swap Meet a success too.

### Desk Top Publishing Group

by Dan Buchler

The Desk Top Publishing group has been meeting for 3 months now at ArtSign's main building: 2501 26th Avenue South. That's near the Target store at the intersection of Lake Minnehaha. The group was founded by, and is coordinated by Dale Archibald, Editor of the Twin City Computer User. Though not aimed at any particular and Macintosh computer, Macintosh users have been very much in evidence. Dan Buchler was the feature speaker at the April meeting (below).

> At the Desktop Publishing Group, Dan Buchler shows how the Mini'app'les newsletter is produced \$\displaystyle\displaystyle\displaystyl

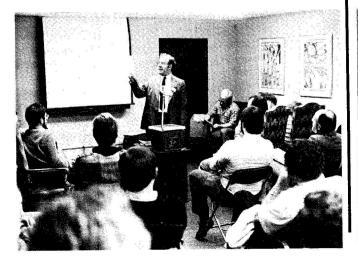

### CompuKeys Demo

#### by Tom Edwards

earning to type takes a lot of concentration and practice. If you worked hard at it, you could develop some proficiency but would never set any for speed or accuracy. CompuKeys is a program that is designed to help you learn to type, primarily in a classroom setting with support from an instructor. As you go through the program, you develop both speed and accuracy by emphasis on learning correct finger placement and reach so that you can attain a reasonable level of your potential.

president of the Gary McLean, company, described the objectives and the development process of the program at his presentation to the Mini'app'les meeting May 16th. For the school environment, there are reward levels that can be achieved upon the successful completion of a unit. Even these sections are designed to reinforce the basic typing skills. Gary has a background in education, and the company has continued that focus with a program that has strong management utilities for the classroom.

Vice president and chief programmer Ron Geiser demoed the program for the club, with commentary by Gary on the features that were being shown. A moderate typist can expect to double production after practicing with the

program. Speeds of 80-100 words per minute are not unrealistic, with increased accuracy. Help with the proper finger and reach positions is always just a keystroke away. This is provided by a keyboard illustration and animated hands to show the way that the key in question is accessed. All elements of the program are designed with a planned approach to learning, not just a "drill and practice" exercise.

Currently written for the Apple //e, the program is fast enough to stay ahead of any typist. On a 64K machine, there is minimal disk access when switching different sections of hetween program, but never when in a given For the instructor, there are section. management plenty of accommodate several classes. student can have his or her own practice disk, and if the inevitable happens, a reconstruction can be made from the master that will return the student to the level last recorded on the master. Lesson disks address alphabet, numeral and Single copy, single symbol or both. lesson disks are available at \$39.95 and combo disks are \$59.95 (less a 10% Mini'app'le offered discount conjunction with the presentation).

Many thanks to Gary McLean and Ron Geiser and to Joyce Lindgren, who provided the liaison to set up this program.

Ron Geiser of CompuKeys demonstrating hardware and software.

 $\downarrow\downarrow\downarrow\downarrow$ 

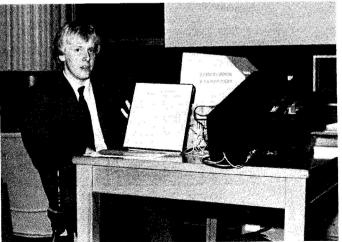

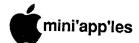

### The AppleWorks Advisor

A Column For Users Of AppleWorks

by Dick Marchiafava

#### **Desktop Accessories**

ast winter the first of the Desktop Accessory software packages for AppleWorks were released. These were Pinpoint and Jeeves. Both Desktop systems are designed to run behind AppleWorks.

These products have been thoroughly reviewed in Apple-oriented magazines. Suffice to say that Pinpoint and Jeeves do not have the same intended use. What Jeeves does, it seems to do well. Pinpoint, a more ambitious package, has met with widely varied response, in my experience. Some persons have had no difficulty; others have not been so fortunate. Reports I have heard and read Bulletin Boards indicate many compatibility problems. Pinpoint is hard at work trying to deal with these difficulties. It appears that Pinpoint is a software package "released before its time." I think I will let this one simmer for a while.

Just in the "nick of time" I received an announcement which has revived my interest in Apple Desktop Accessory packages. Yes, I said Apple, not AppleWorks. As nifty as an AppleWorks desktop package is, I (we) do not all run AppleWorks all the time. Enter FINGERTIPS!

To quote from the Fingertips brochure, "If you use an Apple ][, ][ Plus, //e or //c with DOS or ProDOS, 48K, 64K, 128K or more, you can benefit from Fingertips".

This new Desktop package comes in versions, **FINGERTIPS** PROGRAMMER'S FINGERTIPS. These packages will run in the background of many software applications and as a stand alone too.

The accessories available at a single keystroke with Fingertips are, Full Function Calculator (business & scientific with "tape print-out" on screen), Monthly Appointment Calendar

Appointment Planner, Notepad, Cardfiler and Phone Directory, Telecom and Instant DOS/ProDOS (functions).

PROGRAMMER'S **FINGERTIPS** include (briefly), Notepad, Calendar, Calculator, 40/80/high-res screen dump, Applesoft Tools, Machine Language Tools, Disk Tools (DOS 3.3 & ProDOS), Hexadecimal Calculator, and more. you are into programming, check it out.

A couple of persons whose judgment I trust, who worked with Fingertips development, recently indicated that it is very good. I am waiting patiently (?) for my Fingertips to arrive. More about this later.

Tip: In the AppleWorks database there is an Apple Ditto command A-" which copies the entry above the one the cursor is located on. This command does not work as

GOTO 8

Miniapoles

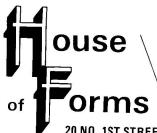

- Snap-a-part and Continuous Forms
  - Office and Data Processing Supplies
    - Wedding Invitations

20 NO. 1ST STREET • MINNEAPOLIS, MN 55401

OPEN MONDAY thru FRIDAY - 8:30 - 5:00

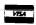

Visa and MasterCard Accepted

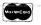

This Discount Will Not Apoly On Sales This Discount Will Not Other Discounts. Ask About Our Continuous Postcards and Index Cards

CALL 332-4866 For More Information and Prompt Service

### WE HAVE YOUR PRINTER PAPER

25% Discount

25% Any Minh Other Discounts.

This Discount Will had Apply Discounts.

There hand is e

### -IN STOCK-

- 11" x 9½" − 15# or 20# Paper − Regular Perf
- 50# Offset with Micro Perf Edges

Continuous Address Labels Sold in Large and Small Quantities

Also: MANY OTHER SIZES AND TYPES OF PRINTER PAPER (Stop in and see our selection), DATA PROCESSING AND OFFICE SUPPLIES.

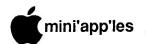

#### AppleWorks Advisor (Cont.)

expressed. The Apple Ditto command is actually an A-'. Apple "flxed" this error by stating in the manual "do not press Shift" (See page 62 of the AppleWorks Reference manual). This discrepancy is explained in AppleWorks Tips & Techniques on page 114.

- Q. Why does the page number on a data base report wrap down onto the next line?
- A. I experienced this problem myself recently. I don't know what the rules are for this, but if you allow for a more generous right margin for the report, it should print the page number in the correct place.
- Tip: If you are entering printer setup codes into AppleWorks and they do not seem to work, although you are sure you are entering the right codes, try this: enter upper case characters using the SHIFT key, not the CAPS LOCK. It appears that AppleWorks

does not recognize an upper case character in a control command, unless it is entered with the SHIFT, at least sometimes. I had a similar problem in a different spreadsheet program too.

- Q. I am using an Applied Engineering memory board and their AppleWorks expand software. After using the expand utility disk to expand 2 AppleWorks working disks, I find that the utility disk will not allow me to make any more expanded disks. What is wrong?
- A. It appears to me that the expand utility disk you have is defective. These disks are not copy protected and there is no limit on the number of times you may use the disk to make expanded working disks. See a dealer to get a replacement for the utility disk or call Applied Engineering.
- Q. I tried to load a file and received a message saying the file was segmented and prompting for another data disk. The file(s) should not have

had to be segmented as it (they) was not large enough to need that and there was plenty of room available on the disks. I am using an Applied Engineering board.

A. I am puzzled regarding why you are getting the segmented file message, unless the file was saved as segmented. It is possible that your working copy of the expanded AppleWorks is bad. Try making another. If the expand utility disk is bad, see a dealer or call Applied Engineering.

Send your AppleWorks questions and tips to me C/O Mini'app'les, Box 796, Hopkins, MN 55343 or call me at 612-572-9305. Dick

Swap Fest Derham Hall High School June 18

### 1200 BAUD MODEMS

Coit Valley Computers has two modems for your every need. Both are top quality state-of-the-art 1200/300/110 baud Hayes™ compatible modems; which means your computer can send & receive data at lightning fast speeds! And automatically switch between 1200 and 300 baud to communicate with slower Apples. Since neither comes with software, we carry Ascii Express ProDOS at a low price of \$89.

### AVATEX™ 1200 EXTERNAL STAND-ALONE MODEM

\$199.

- 100% plug in Modem for Apple IIc or Macintosh with proper cable (see below)
- Universal modem that only requires modem compatible serial card (or port), & cable, to plug into Apple IIe, Apple II+, or IBM
- Auto Answer, Auto Dial, Auto Redial, Auto Disconnect
- Full Bell 212A compatibility
- Automatically switches between 300 baud & 1200 baud incoming speeds
- Complete diagnostics & full complement of LEDS (TR, SD, RD, HS, MC, TM, RI)
- DATA/VOICE Button switches from talk to data transmission & back again
- FREE Compuserve offer & free access time. One year warranty.

#### CERMETEK APPLE-MATE™ 1200 INTERNAL MODEM

\$209.

- Internal 1200 baud modem for Apple IIe or Apple II+
- Only one card & takes only one slot w/ no external interface or power supply

- Built-in Super Serial Card equivalent
- 1200/300/110 baud operation and Bell 212A compatibility
- Built-in Speaker & Diagnostics
- Auto Dial, Auto Answer, & Auto Select. Two year warranty.

#### 2400 BAUD MODEMS - Call

#### CABLES REQUIRED WITH AVATEX MODEMS

| Apple IIc - Avatex Cable\$     | 22. |
|--------------------------------|-----|
| Apple IIe. II + - Avatex Cable | 25. |
| Macintosn - Avatex Cable       | 27. |
| IBM - Avatex Cable             | 23. |

#### OTHER APPLE PERIPHERALS

| OTTEN ATTENDED                   |          |
|----------------------------------|----------|
| Ile/II+ Serial Modem Card        | 99.      |
| RGB Monitor for Apple Ile        | 324.     |
| RGB Monitor to Apple Cable       | 24.      |
| MultiRam RGB cards (facing page) | <b>→</b> |

With prices this low, how can you afford to be without a 1200 baud modem? Just the savings in connect time, will pay for the difference between a 300 & 1200 baud modem. You can get everything you need from Coit Valley Computers. Shipping on modems \$5-Ground/\$8-Air; monitors \$10. See terms on facing page.

Hayes, Avatex, Apple-Mate respective registered trademarks of Hayes Microcomputer Products, E+E

COIT VALLEY COMPUTERS • 14055 Waterfall Way, Dallas, TX 75240 • (214) 234-5047

# 6 Meg IIe/640k IIc

Don't buy yesterday's card that doesn't offer battery backed-up RAM or 65C816 new Apple technology just because it's advertised a lot! You can buy Checkmate Technology's State-Of-The-Art MULTIRAM RGB RAM CARD with BATTERY BACKED-UP STATIC RAM options that can load & save programs (like AppleWorks) for 10 years! It is a FASTER & LESS EXPENSIVE REPLACEMENT FOR HARD DISKS, is USER EXPANDABLE TO 6 MEGABYTES, compatable with all (100%) 3rd party software/hardware, has an optional real 16-Bit 65C816 slot saver Co-Processor card, sharp 80 columns, super Double Hi-Res, & BUILT IN RGB\*! It's a direct substitute for Ramworks II or Apple Ext 80 column cards & has an amazing 5 year warranty! Unlike Ramworks II, MultiRam fits ALL (even Euro) Apples, can't interfere with slot 1 cards & has no soldered chips!

MultiRam RGB expands to 1 Meg main RAM + 3 Meg's piggyback RAM + 2 Meg's BATTERY BACKED-UP RAM. Multi-Ram IIe expands to 768k & can piggyback w/ MultiRam RGB. A POSSIBLE 6 MEGABYTES IN ONE SLOT - MORE THAN RAMWORKS II & Flipster\*.

FREE APPLEWORKS EXPANDER SOFTWARE that loads ALL (even printer routines or PARTS of AppleWorks, runs 30 x faster, increased Desktop over 2048k, auto-segments large files onto multiple disks, stores over 23,000 records! FREE APPLEWORKS TIME/DAY/DATE ON-SCREEN, AUTO-COPY TO RAM, ULTRA-FAST PRODOS/DOS 3.3 RAMDISK & RAMTEST, optional CP/M & Pascal Ram disk! Printer Buffer due anytime.

| 1 1 1 1 1 1 1 1 1 1 1 1 1 1 1 1 1 1 1                                                                                                    |                                                                                                    | <b>MultiRam</b><br>RGB<br>Card                                                                                  | MultiRam<br>Ile<br>Card                           |
|----------------------------------------------------------------------------------------------------|----------------------------------------------------------------------------------------------------|----------------------------------------------------------------------------------------------------|---------------------------------------------------|
| 128k<br>320k<br>576k<br>832k<br><b>1024k</b><br>1344k                                                                                        | MULTIR<br>MULTIR<br>MULTIR<br>MULTIR<br>MULTIR<br>MULTIR                                                                                          | AM 169.<br>AM 179.<br>AM 206.<br>AM 241.<br>AM 266.<br>AM 284. ←<br>AM 449.<br>AM 484.                          | 139.<br>175.<br>214.<br>239.                      |
| 1792k                                                                                                    | MULTIR                                                                                                    | AM 519                                                                                                    |                                                   |
| 256k Memori<br>Apple IIe Eni<br>Accelerator I<br>Accelerator I<br>Clockworks<br>Pico™ Slimlir<br>FD-100 Slim<br>Pinpoint Proc<br>65C816 EX ( | ry Chips-1 yr<br>hancement k<br>lle-350% spe<br>le + Pinpoin<br>Card (Thund<br>ne Drive IIc, II<br>line Drive IIe,<br>gram or Spel<br>Co-Processo | r warranty (8)  Kit  Sedup card  t (special)  er/Time HO™ comp)  le, II+  I Checker (ea)  or Card  rs & Cables* | 55.<br>62.<br>222.<br>249.<br>89.<br>158.<br>115. |

Terms: Add \$4-Ground or \$6-Air shipping & phone # to each U.S. card order (foreign orders/FPO/APO extra). Add 3% for Master-Card/Visa (include #/expir) & P.O.'s (3% 7 Net 30). For fast delivery send Cashier's/Certified check, Money Order. C.O.D. (add \$5) & personal checks accepted (allow 16 days). Tex res add 6 1/e% tax.

MultiRam, Ramworks/Ramworks II/Timemaster II H.O./Z-ram, Pico, Flipster, respective trademarks of Checkmate Technology, Applied Engineering, WGE, Cirtech. Checkmate Technology's State-Of-The-Art IIc cards easily expand your IIc up to 640k, are 100% compatable with all IIc software/hardware, & come with the SAME FREE SOFTWARE as MULTIRAM IIe (see above). MULTIRAM C is non-upgradable, MULTIRAM CX can be upgraded with a real 65C816 kit (unlike Z-Ram)\*\*) to likely run software for the new Apple computer!

- UNLIKE Z-RAM, THERE ARE NO JUMPER WIRES, CLIPS TO ATTACH, SOLDERED CHIPS, OR DRIVE REMOVAL REQUIRED FOR INSTALLATION.
- USES ABOUT 50% LESS POWER than Z-RAM causing less power supply strain or battery pack drain!
- 15 DAY MONEY BACK SATISFACTION GUARANTEE, 5 YR WARRANTY, & LOWER PRICES - We sell IIc cards for much less & our software updates are FREE & AUTOMATIC, while others charge \$10 or more!

**OUR LOWEST PRICE** 

|   | 256k MULTIRAM C                     | 59  |
|---|-------------------------------------|-----|
|   | 512K MULTIRAM C                     | 39. |
|   | 256k MULTIRAM CX                    | 20  |
|   | 312K MULTIRAM CX 23                 | 7   |
|   | VIP Professional w/ any 650816      | 29. |
| ı | 1200 Daug IIC Modem w/cable         | 14  |
|   | CP/M & Pascal Ram Disk Ile/Ilc (ea) | 20. |
|   |                                     |     |

WHY BUY FROM COIT VALLEY COMPUTERS RATHER THAN SOME MAIL ORDER HOUSES? Only we offer an exclusive 15 day money back satisfaction guarantee, double software, more support, free automatic software updates, free 64k with each 256k/512k/768k lle card. We know the products well, & we have them in stock. CALL FOR DETAILS, CURRENT PRICES, QUANTITY DISCOUNTS, OR NEW FEATURES! SCHOOLS & GROUPS WELCOME.

### ORDER FORM

COIT VALLEY COMPUTERS (214) 234-5047

14055 Waterfall Way Dallas, Texas 75240

TOTAL

### June Software

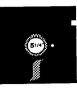

by Steve George

NEED HELP! [Boy do I ever!] No, now seriously folks, even though I've just recently been reelected to the position of Software Director (thank you one and all), I could sure use some help checking out some of the new stuff which is starting to come in from other groups. We have literally doubled the number of disks available in the past year. [And we're not even counting the easy stuff like Nuff said. 180+ sides of CP/M!] YOU'RE gonna help, right?

I would like to take this opportunity to publicly thank Dick Peterson (our new Branch Director) for the time and effort he has expended helping me in the past year with getting software ready for your written has consumption. He reviews/critiques, written programs which fixed bugs in programs as received forwarded notes IAC, from disks/programs which have incorporated into the verbiage you read here every month, etc, etc, etc.

Others who have helped in the form of Personal Domain reviews include: Jim Janelle Norris SIG), (Ed (Secretary), and Paule Craton.

Well, enough sentiments (and begging)! On to this month's THREE new disks. First we have a double-sided disk which contains the newest implementation of the Forth language: F83X. Next, DOM #40 which is material received from the Apple Corps of Dallas in a recent And, finally, a Personal exchange. Domain disk which will 'crop' a hires picture and save the section for use with Print Shop.

#### F83X [Forth] public domain

This is THE new standard for the Forth language put together by the Standards Committee and they feel it will be good for 4 to 5 years.

In addition to the double-sided disk, there is printed doc. Originally about 30% consisted of screen dumps for the Kernel and Utility. I have opted to let the user do this if he wishes, which brings the total pages of doc down to a

'manageable' 72 pages. By the time you read this I will have (hopefully) a small supply printed in small manual format. We will be charging \$5 for the doc and \$5 for the double-sided disk.

From the doc: "This self-compiling implementation of Forth-83 for the Apple ][ contains complete source and documentation for all required words, standard extensions, controlled reference words, and official proposals, including search order specification and control. It also includes the Starting Forth line editor (with extensions), a full screen editor, assembler, debugger, decompiler which produces compilable Forth for the author's Easy words. ordinary Directory System, multi-column printing used utilities utility, and all Three lores developing the system. graphic demo's are included as well."

Will Baden of FIG (FORTH Interest Group) Orange County Chapter (CA) has placed this system into the public domain.

Table of Contents: F83X -- FORTH-83 for Apple ][

Getting Acquainted

Utility

Easy Directory System

Editor

System Generation

System Notes

Supplementary Notes

Required Word Set

Double Number Standard Extension

Word Set

System Extension Word Set Assembler Word Set

Search Order Specification and Control

Definition Field Address Conversion

Controlled Reference Word Set

Word Usage

Input Stream and Arithmetics

F83X Line Editor

Full Screen Editor

Sorted Word Index

Source Listing of Kernel†

Source Listing of Utility†

My thanks to Fred Olson of MNFIG from whom I obtained these disks and doc. He consented to have his name listed in the introductory screen when the Utility disk is booted. He is a real Forth enthusiast and indicated a willingness to provide assistance to those who share an interest in the Forth language.

Further general information about Forth is available in numerous books.

† These out, but available from disk screen dumps.

The one that the Forth-ers seem to like quite a bit is Starting FORTH by Leo It is available at most Brodie. bookstores and "ve seen it in the 3 libraries I frequent. It's a blue paperback with white lettering and about 1/2" thick. Also you might want to look at Mastering FORTH now published by Brady, as mentioned in the doc "for the fullest explanation and tutorial on Forth-83 words and usage."

#### DOM #40 DOS format

This disk is the direct result of an exchange we had with the Apple Corps of Dallas user group. Overall, the programs fall into the 'educational' area. The following comments were converted from the AppleWriter 1.1 file on the

A 018 HELLO

A 003 HELLO2

I 004 APPLESOFT

B 008 B.MENU

convert Boot programs which the **INTEGER** CATALOG into a menu. BASIC version is named APPLESOFT so that DOS will automatically load it if you APPLESOFT ROMs. do not have B.MENU is a modified version of Apple Dayton's menu.

B 004 VAR SHORTEN

LOAD an APPLESOFT program and then 'BRUN VAR SHORTEN.' Voila, all of the variables in the program have been truncated to two characters. Although variable names can be very long, only the first two characters are significant (from Softdisk June, 83, by Chad Adams).

009 ANSWER MAN.PROG I/O **ERRORS** 

T 024 ANSWER MAN.TEXT

B 002 MENU.SCROLL

A tutorial on I/O errors. The tutorial covers what I/O errors are, what causes the errors and how to recover from them (from Softdisk June, 83, by Jim Weiler).

A 013 ROOTS. & . PREFIXES

T 004 ROOT 1

T 004 ROOT 2

T 004 ROOT 3

T 004 ROOT 4

T 004 ROOT 5 T 004 ROOT 6

T 004 ROOT 7

T 004 ROOT 8

Test your knowledge of roots and prefixes. You are given a choice of eight sets to pick from. You are then given a sneak preview of words to study before the test starts.

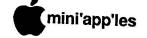

A 017 VOCABULARY FLASH CARDS A 002 VOCAB. STARTER T 063 VOCAB

A set of vocabulary flash cards with 100 words with their meanings ready to go. You can randomly select 1-9 words or review them all. You can input new words, delete words from list, or print all or part of the word list. To start a new list UNLOCK 'VOCAB' and RENAME it to save it or RUN 'VOCAB.STARTER' to DELETE the current 'VOCAB' list.

A 035 APPLE HANGMAN

A 004 HANGMAN ADDER

A 004 HANGMAN SPELLER

B 004 SHAPES

T 003 GRADES 1-4 WORDS

T 002 GRADES 5-8 WORDS

T 004 GRADES 9-12 WORDS

T 003 COLLEGE WORDS

A hires hangman game with a good looking man to hang. This hangman is nicely done with 4 levels of play. Use 'HANGMAN ADDER' to add words to any one of the 4 lists, or RUN 'HANGMAN SPELLER' to review words or correct spelling (from Softdisk June 83, by Paul Madison).

A 008 KEYBOARD TUTOR

B 019 SH

A 007 YK

A 007 YP

A 007 NK

A 007 NP

Here's a way to teach yourself to touchtype. It has two parts: learning the keyboard, and typing. It uses a welldone hires keyboard with options for sound on or off (from Softdisk June, 83, By Bill Hemmel)

A 002 HELLO SPOTLIGHT THEATRE

A 009 SPOTLIGHT THEATRE

A 019 ZARGON

A 016 MEET TRIANG

A 009 TRIANG

A 018 TRIANG.1

A 008 TRIANG.2

A 018 ZARGON VS. TRIANG

A 014 FIGHT.1

A 013 FIGHT.2

A 014 FIGHT.3

A 018 FIGHT.4

A 008 FIGHT.5

Two hires movies starring ZARGON and TRIANG. RUN 'SPOTLIGHT THEATRE' for the first movie and then RUN 'ZARGON VS. TRIANG' to see the second movie (by Eddie Moore).

B 013 TEXT.DOM MAY 1984

Apple Writer I TEXT file of this description sheet (by David Hurley).

### Print Shop Utility Personal Domain

Here's a nifty little disk for those of you who enjoy using Brøderbund's Print Shop. Basically it allows you to load in any standard hires picture (33 or 34 sectors) that you have. The pictures can be from other programs, pictures you've drawn yourself, or just about any other source. Once loaded in, you then select the portion of the picture to be saved. The saved portion will be in Print Shop format and be available for use by the Print Shop program.

Works on any Apple 2 series computer; requires only one drive; you must have Brøderbund's Print Shop; an initialized DOS 3.3 disk for storage; joystick or AppleMouse // optional.

A few full-size pictures are included for testing out the program. The most useful is one called PI.PRINT SHOP. Ten 'Print Shop-sized' graphics are also included and are all ready to be loaded into the Print Shop for your use.

Print Shop Utility copr. 1985, Scott Anguish of EEK! Software

Requested fee: \$15

### [Back to the begging for a moment]

I still need someone to check out Movie Tips Disk (for Take 1 users) from Baudville. They sent us the disk to be placed in our library. To aid in learning about and using Movie Tips Disk, we have obtained a copy of Take 1 (which will NOT be placed in the library). Interested persons should contact me ASAP. Thanks.

DOM 39 BUG: Everyone, please UNLOCK EXPENSES on your copy. Future disks will have this file unlocked. If left locked when you execute the program Expense Report, all kinds of strange (and not so wonderful) things can happen!

IAC 42 BUGS: At the last Main Meeting I was informed that the program ORGANIC.CHEM bombed at certain times. Well, when I looked at it, some of the bugs were fairly obvious and others were obscure and only raised their little errors when other bugs were fixed. Most of the problems were missing DIM statements incorrectly or DIMmed statements. I've gotten it so the program generally works as a whole, but I need assistance when it comes to the point where it bombs now: hires

structure. Frustrating to say the least. If someone wants a challenge, here's a prime candidate.

The program AMORTIZE.PRINT needs to have two lines changed. As received, the program does a PR#1 and a PR#0 to access and return from the printer. Works (sometimes) under DOS but not under ProDOS! The fix: using the /IAC.42/FIN Prefix UNLOCK file AMORTIZE.PRINT. Change the PR#0 in line 320 to PRINT CHR\$(4) "PR#0". Also change the end of line 1071 from PR#1 to PRINT CHR\$(4) "PR#1". [While you're at it you might look at line 1075 which contains a printer set-up string and alter it to your needs.] Then Save the file and LOCK it. This has been done to the Library disks.

Next UNLOCK BUDGET.ANALYSIS and list and trace over the following line numbers: 810, 1025, 1240, 1425, & 1625. [There may be more lines which cause a SYNTAX ERROR, so let me know if you find them when the program is run.] Then SAVE the file and LOCK it. For some reason there are extra spaces between the POKEs in each of the above lines and the address to be poked. By over the lines, tracing Applesoft reconstructs the program line eliminating the excess spaces. Weird. This has been done to the Library disks.

IAC 53 BUG: Line 210 of the HELLO program is incorrect. It should read:

210 HOME : PRINT : PRINT CHR\$ (4);

"RUN TUTORIAL.HELLO"

instead of "... HELLO.TUTORIAL". Make the change and save it to disk with SAVE HELLO. Disks since about 2 weeks after its issuance have all had this change made. For now (and a few more months to come), you can tell if your disk has already had the bug fixed: the red stripe on the disk label.

TRAIL SIZE TOOLBOX FIXES: per Mike Ching writing in the Honolulu groups publication H.A.U.S.: Two programs need fixes: The Toolbox Series Demo and The Video Toolbox Demo. For each, insert into line 2 somewhere near the beginning of the line: CALL 1002. Also change the SPEED= 255 to SPEED= 254. [I haven't tried all possible combinations of the various demos, but the numerous combinations I

**GOTO 12** 

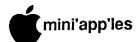

#### June Software (Continued)

have tried lead me to believe that this fix may not be necessary. As long as it works for me, I won't fix it if it ain't broke. So, the Masters in the disk library do not contain these changes.] If you find the need for them, let me know the circumstances under which they are required, and we'll then decide whether to update the library's disks.

CATALOG CORRECTIONS: We do not have the Pascal disks listed. A mixup on my part caused the wrong list to be printed. We have 8 Pascal disks presently in the library. They are ATTACH:, COMPUTE:, PMU:, PUG1:, PASEX1:, PROSE:, PROSTXT:, and DARYL1:. And we have 4 disks from Washington Apple Pi (PIG1-4) which are imminently available.

IAC 40-43 were inadvertently left out. IAC 40 is Pilot -> BASIC, 41: AppleWriter [ Utility Disk, 42: ProDOS Disk Prefix, and 43: FreeWriter & ProDOS Tech Notes.

CATALOG UPDATES: Also we have added numerous disks since the catalog went to press: IAC 38 (Dallas LOGO), LOGO Sample Programs, LOGO Toolkit, LOGO Documentation, Squire, IAC 48

(Trial Size Toolbox), IAC 51 (Image-Works), IAC 52 (Enhanced SoftGraph), IAC 53 (More AppleWriter //e Utilities), Disk Manager, DOM 39 (Automatic Checkbook Reg, Screen Dump, +), IAC 54 (DB Senior), IAC 55 (ProDOS Utilities), Elf ABC, CP/M disks 1-92 plus a disk of abstracts, Nifty Works, Diversi-DOS 4.1C, IAC 56 (SoftGraph DOS, +), Newsroom demo disk, & IAC 57 (Fireground).

'Complete' descriptions of the aforementioned disks have been published in the newsletter since the catalog was issued. An up-to-date catalog is available at all Main Meetings for your perusal.

SOFTWARE UPDATING: The March issue contained some inaccurate and misleading information regarding updating of Apple // software. The chart for the // series should have referred to the ProDOS version of AppleWriter (2.0) not the DOS version (//e):

not the DOS version (1/e):

Update: Proof Disk: Transfer to:
AppleWriter AppleWriter Original
2.1 2.0 disk

We should be set up to update your disks at the June Swap Meet, so bring your

disks along.

**FontWorks** 

A Review by John Rettger

Works on Apple I, II+, //e, //c.

eople who want to print in fancy type styles may want to take a look at FontWorks (published by The Software Touch and written by Mark Simonsen of Beagle Brothers fame). It is compatible with 35 printers. Available for \$49.95, it comes with both ProDOS and Dos 3.3, so that it can be used with any program which prints text files. One especially good feature is its capability of printing sideways for extra-wide spreadsheets. It also has a font editor. You can make your own fonts from scratch, customize those already on the disk, or make small designs or drawings.

The best feature of FontWorks is the quality of the large type styles. One letter or number is formed on a matrix of up to 256 rounded dots, so that when printed on (say) an ImageWriter II with quality paper and a reasonably good ribbon, the result is superb. There is a nice variety of type styles, too. These include Old English, sans-serif in light,

medium, and bold, and some creative and graceful fonts including some that are understated enough to be used for general correspondence. If I had a complaint about the type styles, it would be there is no proportional spacing (so that the "I" and other thin letters take up less space on the line than large ones such as "M" or "W"). (Like this newsletter - Ed.) With more elegant type styles and lengthier texts, proportional seems more attractive and easier to read.

There are 20 fonts altogether. About half are smaller (8 x 8 dots). They tend to be crude and only two are interesting: one with Greek letters and another very tiny one which would be great for spreadsheets that you hope the board of directors won't be able to read. You can print several fonts on a page (by using a backslash code). But, most people wouldn't mix the small and large fonts because of the differences in size and quality.

There are two principal complaints that I have with the program. The first is that it attempts to ride AppleWorks' coattails but at several key points it departs from the AppleWorks format. For example, when you go to print, it asks:

Print from? Beginning This file Cursor

Experienced AppleWorks users may well overlook the instruction in the documentation that if you select "Beginning" it means that you will be printing all the files on the desktop. If you intend to print only one of several files, you have to choose "This file" (which in AppleWorks is "This page").

A more serious complaint is that it will not actually print AppleWorks files. You must save as a text file, either ASCII or as a formatted text file achieved by printing to disk. It really

**GOTO 20** 

# WOULD YOU BELIEVE FAST, AFFORDABLE COMPUTER REPAIR?

Why wait 2 to 3 days for repairs, when our 12 trained technicians can insure fast, professional service. We service IBM, Epson, Apple and Panasonic computers, and Epson and Okidata printers. We provide convenient service at your own location\* or you can bring your computer or printer direct to us. We'll even provide regular, scheduled service at your convenience. Extended service contracts available at reasonable rates. Use your Visa,® MasterCard,® American Express® or Dayton's Flexible, Furnish-A-Home or Invoice Account. For more information, call 623-7123.

\*Within 7-county Metro area only.

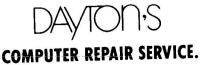

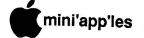

### MacSIG:ntu - April

### A Little Dot Goes a Long Way

by Tom Edwards

ou've known about the fine graphics capabilities of the Mac for quite some time... that was one of its primary

differences from other computers since it was first introduced. If you experimented with MacPaint... and haven't we all?... those same graphics were a point of wonder and satisfaction as you churned them out on your computer and committed them to paper with your ImageWriter. But if you saw some MacDraw images laid to paper by a Laserwriter, it was evident that there was still room for improvement.

Now we all know of at least one other way to get that improvement. This can be done by scanning artwork with the Abaton scanner, a device that offers 300 dot per inch resolution, four times that of a MacPaint drawing. And this high resolution can be fed into your Mac in a few seconds, capturing line art or even halftone images, diddled and cropped with some software, and then transfered to paper by way of the Laserwriter. This added range for the Mac was demonstrated to the MacSIG:ntu group at their April 7th meeting. The demo was introduced by Curtis Juliber, MacSIG:ntu coordinator, with the courtesy of Blumberg Photo-Sound, represented by Pete Wolf.

On a 512K Mac, the Abaton can commit about a half page (8" x 5") area into the software. More memory allows more scanned area, so a MacPlus would do (practically) a full page. Actually, Pete says that a full page, 8.5" x 11", gobbles 1.2 megabytes. This is transferred in a significantly faster manner than the ThunderScan device, needing only a few seconds instead of several minutes. Speed is more comparible to some of the video digitizers. Naturally, there are trade-offs. Abaton can accept only flat art and photo materials. But there is no problem with your subject moving and "smearing" the picture, as with a video scan. The "gray scale" can be adjusted to gain sensitivity to color and represent them as different shades of gray, and the "contrast" can be adjusted... something that Pete said was better seen than described.

At \$2495, there is a select audience

for the Abaton. However, the output from the Laserwriter, either line art or halftone, is excellent. And the ability to have an image in digital memory offers an artist an unlimited easel for experimentation and manipulation. Pete and Blumberg, for an interesting journey into the world of smaller and smaller dots. (Editor's note: The Abaton scanner is made by MicroTech, who also market the device under their name. MicroTech and Abaton will be offering character recognition software, to be released near the end of this year, which will enable your system to translate scanned text to actual text code.)

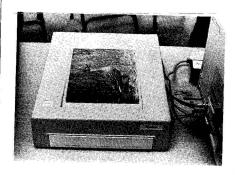

The Abaton Scanner was demonstrated at the April MacSIG meeting.

#### Question and Answer Time

- The latest releases of Copy II Mac, version 5.2, and MacBackup, version 4.0, will be able to do their magic with MacPlus' 800K disk drives.
- Laserwriter, as a service, is available from a number of dealers. Kinko's offers "open 24 hours" service at the outlet in the U of M area. Price per page can vary a great deal at different places, but is usually 50¢ to a dollar per page.
- New versions of Excel (Microsoft, version 1.01) and Jazz (Lotus, version 1a) are on the scene. Jazz also struts a \$200 price reduction, supposedly justified by reduced program capacity.
- Does OverVue insist on giving you an error message when you use it with a wide carriage ImageWriter? Ignore it and proceed. Unfortunately, no one

- knows how to purge it from the system by correcting whatever set of conditions triggers it.
- Should you use single-sided rated disks instead of double-sided rated disks in your 800K drive? Go for it! If they initialize, they will work fine, since that is supposedly the "test" that the manufacturer runs to certify the surface.

A few last-minute announcements signalled the approaching windup for this meeting. Dan Buchler would like to have someone take over the coordination of the "calendar" for the newsletter. It entails collecting the data and formatting it for the calendar, then moderning it to Dan. Bill Engle has switched to a Mirror Technology internal SCSI disk for his Mac. That should lead to a "For Sale" ad in the classifieds for his first adventure, the Tecmar 10 MB drive that is almost as old as Mac.

### Professional Service

Get it done right the first time!

We give quality service on all Apple products and Epson printers.

Need on-site repair?

Call us- - on site and maintenance contracts available.

# hagen

OFFICE EQUIPMENT, INC.

801 WEST 77 14 STREET RICHFIELD, MINNESOTA 55423 866-3 441

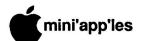

### MacSIG - April

Parts is Parts! or, Up Your Mac

by Tom Edwards

acSIG continues to draw the interest and attendance of the Mini'app'les members. The "regular" Mac Special Interest Group pulled about 70 or 80 away from awaking spring-evening activities for the April 28th meeting. Mike Carlson managed to cover the hosting assignment very well, and got right into the substance of the meeting at the Edina Community Center.

Since the subject of this meeting was to be "what I did for my up-grade, and how it worked out", there was a very obvious do-it-yourself exchange of selfhelp questions and answers to get things started. As with all steps up the upgrade ladder, buried within the balm of good ointment are the ultimate flies, some big and some small, but all an annovance. Setting the pace was the announcement that the latest official versions of Finder and System are 5.2 and 3.1, respectively. If you are having problems, especially if you are working with the MacPlus, 800K and/or hard drives, search out these versions, or higher, to begin your quest for restitution.

This month's bug report included these medflies (...get it? Medflies... fruit... Apple... Mac. Aw, forget it!):

- MacTracks on the Plus system comes up with troubles regardless of the Finder used, particularly with hard disks.
- Tecmar, one of the pioneer hard drives for the Mac, "doesn't compute" with the HFS software.
- Those who may be experiencing an unexplained change of defaults associated with the "Chooser" are advised to try turning off the "Cache RAM" from the "Control Panel."
- Multiplan 1.1 has been successfully copied by Copy J[ Mac and runs on the 512K Mac. The current combination of versions does not create a copy that will work on the Plus.

Moving to items that do not seem to be upgrade related, spelling checker programs seem to be getting a lot of press these days, but there was precious little "hands-on" experience within the

MacLightning, MacSpell+, club. MacGas. MacSpellRight Spellswell all got mentions. warning was offered by a MacSIGer about Hayden's speller. He found that the process of correcting spelling somehow managed to corrupt the original file. Hummm... An attempt to copy Psion Chess brought an unwelcome discovery to another member. The original disk appears to be erased in the process. This brought forth a suggestion for all those about to copy; please "write protect" any original disk before you begin.

Those with two computers (or more). or those working in an environment where brands and systems are intermixed. are finding a need to transfer files between these dissimilar environments. The physical transfer is usually done by directly connecting the computers with a cable, or indirectly with modems, and using communication programs to move the messages. There are a number of dedicated programs that assist; some provide limited or specific "conversion" processing to enable the captured data to be translated for the new environment. A common key in this operation often is the ASCII or DIF file. Those working with the PFS series of programs will find that "The Bridge" program will do a lot of this preparation work, since it is not provided by the utility section of many of the PFS programs.

#### What I did for my Upgrade

In June, the MacSIG will be actually watching as an upgrade is done to a Mac (at Waterborne Electronic Labora-Tonight's program was a free exchange of experiences by those who have already undertaken some portion of the journey. The initial 128K Mac is a fairly rare animal these days, judging by some impromptu surveys that started the discussion. Many have moved to 512K status or beyond. The route followed has been varied as well. Some have stuck with the Apple-sanctioned pathway, but many others have sought out "third party" vendors to follow their dreams. This second path bears some risk, but through a studied choice, you can often

gain similar position with no additional financial risk even if that "catastrophic" happening should force you to Apple for service on (heaven forbid!) an "unauthorized modification."

To balance this risk, the third party vendor offers quality work at lower price, or for a similar bank note will give you "more" than available through Apple. Many of the "best" upgrade options will provide means to remove evidence of your indulgence without a trace for Apple to cry "foul" over. Memory boosts to 4 MB, internal hard drives, SCSI ports and even "supercharged" processors (aka 68020) are possible, most at a price that can be afforded by the more determined Mac-er.

Some caveats must be entered into the record, as witnessed by the more technically-oriented members in the group: electronics can fail. Just because your Mac has "run for years with no problem" doesn't mean that it isn't right on the verge of doing something nasty, whether or not you have something done to it. Apple's power supply is no heavyweight, and an ill-designed package could add just enough load to send a marginal system to that big chip on the sky. Heat is one of the scourges of chips, so be sure to let your machine breathe fresh, cool air by keeping the vent slots unrestricted. Those contemplating 2 or 4 MB injections (4's the limit with current software onboard the Mac) should check the possibility of adding a fan to keep the machine's cool, and more importantly, your cool.

The most trying issue is always that of software. Even Apple, that paragon of "Thou shalt not violate the Mac interface", has found some embarrassing faux pas, necessitating issues of revisions to "final" software. If you persevere, you will be rewarded with a faster Mac, able to leap tall spreadsheets at a single bound and grub through the deepest of databases with diligent determination. Soon, the SCSI port's promise will begin to come to light, as Mac's ability to plug into the world is exploited.

Some sage advise was offered by Ramsey Smith, as this voyeur's dream

**GOTO 19** 

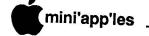

### MacSIG:ntu - May

Accounting for the Rest of Us

by Tom Edwards

ohn James was well prepared to show how he uses his Mac to keep track of household expenses, manage the checkbook, maintain an inventory of assets on a room-by-room basis and have all records ready for the 1040 caper in the blink of an eye. He was ready to present a run-down of his experiences with the popular program, Dollars and \$ense.

Curtis Juliber and Dave Stovall got the Mac Non-Technical Users settled down for the May 5th meeting at the Edina Community Center. Foremost on the agenda was what to present to the group at future meetings. Some of the suggested topics were Beck-Tech (MonsterMac memory upgrades), Andy Hertzfeld (author of MacPaint... now, wouldn't that be a coup?), telecommunications, 3-D drawing programs, ComixWorks (a program that helps you draw cartoon panels for the funny papers), and basic "How to's" (how to get the most out of 'Write, 'Paint, your printer and more). With a well as deep as that, there is a long and profitable series of interesting meetings on the horizon for the MacSIG:ntu. Watch this space for coming features to keep your appetite whetted.

Tonight's Q and A's were on the brief side. As usual, the intent was to put someone with an answer in touch with someone with a question. That happened with questions on communications, accounting and ReadySetGo, among other things.

Curtis then introduced John for the review of Dollars and Sense. It was quickly obvious that John has worked the buns off of this program and has it doing what he needs it to do. explained how to start with some preset accounts (if you like) for basic use in household management or tax records. If you are planning to try to manage a business with this program, it should work well for a small demand situation, but an accountant might find shortcomings with some of the auditing The account names can be practices. changed and things added or deleted to begin the year's records, if the program's selectidon't tailor precisely to your wishes.

There is a budgeting function that

completes the initial setup. Here, you take a guess as to what you will spend or earn for that particular account during the year. Reports track your performance against that measure. The adventurous will try to "fine tune" budgets so that the differential to actual performance is very small.

One of the program's features is that you can "extend" your accounts into the setup for the second year's accounting. This reduces the most time consuming part of getting started to almost no effort for the new year. John also liked the reporting functions of the program. Through selecting detailed criteria, you can quickly gain specific information of a particular activity. Applying this process to the graphing section of the

program creates functional charts that display the information in an easily understood manner that helps to spot trends of the activity.

John runs this program on a 128K Mac. Although a second drive is highly recommended (indeed, isn't that always?), the program does work with only one drive. There is plenty of capacity for most householder's needs on a 400K disk.

The most amazing thing was that John can enter his week's checkbook activity in about 5 minutes time. Egad! He's got to be organized to the Max! It would take me several times that, just to find the checkbook!

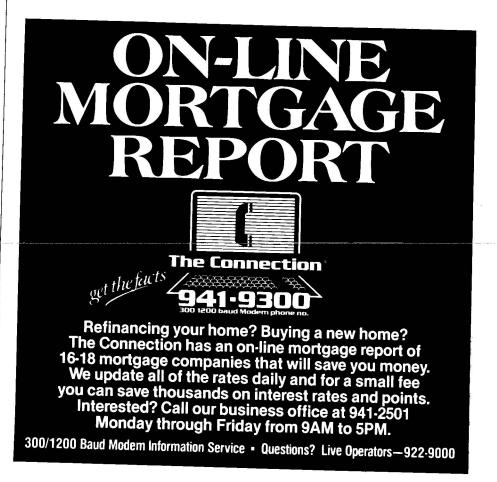

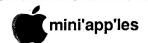

### **MacHOM**

Introduced by Curtis Juliber

II aam a subscriber to GEnie, General Hetectric's Network for Information Exothange. One of my reasons for doing so iss the wealth of Macintosh information found in their Macintosh Roundtable (canother is the \$5/hour connect charge ffor 1200 baud usage as compared to \$12.75/hour charge). Compuserve's Newsletter Editor and several (Wour others in the club have followed in Cuntis's footsteps and joined GEnie. Of manticular note is the fact that Scott Wattson, author of Red Ryder, hosts his Bulletin Board on GEnie.)

What follows is an interesting collection of tidbits from another unser...Joe Butler of Richmond, Virginia. Experienced and Mac novices alike should find something of value here.

ver the past few months I have been attempting to keep a listing of all the tips and hints I've come across from discussions with friends, listings on BBS, and in magazines. Macs Faxs is an attempt to organize these facts into a reference sheet for easy recall. Macs Faxs is distributed free of charge to anyone who wishes a copy. Please send a self-addressed envelope to:

Joe Butler 1618 Monument Avenue Richmond, VA 23220

#### Communications

If you are communicating to another computer, don't have a dedicated phone line and have call waiting on the line, (you obviously don't want to have it turned off), you know how frustrating it can be when someone calls you and your modem hangs up. No problem. Have call forwarding added to your telephone line and forward all your calls to the same number. When someone calls you, the call will be forwarded to the same mumber and the caller gets a busy signal.

#### Confidential Data

If you have confidential data on floppy disks, remember that deleting a file doesn't delete the data. The data is still on that disk, accessible from Fedit and from recovery tools like Mac Zap and Copy II Tools. It doesn't get removed until another file is written on top of it.

#### Goodie Of The Month - MacWait

When you launch MacWait, it installs a small bit of code into the system before returning to the finder. From then on, whenever the cursor turns into the waitwatch (signifying a lengthy pause) MacWait spins the minute hand! MacWait is available on Compuserve, GEnie or from 1st Step Computers Public Domain Library (both locations).

#### Finder

An alternative start-up screen that takes up no extra disk space is to modify the "Welcome To Macintosh" start-up screen on your disk. Using FEdit, follow these steps:

- · Select open file from the file menu.
- Open the System file of the disk you wish to alter.
- Select display sectors in ASCII from the display menu.
- Check resource fork on the options menu.
- Select read sector from the edit menu. Type sector "6".
- Select ASCII modify from the edit menu.
- Write over the words "Welcome To Macintosh" with your own message. The message cannot exceed the length of the message "Welcome To Macintosh". It can be shorter; type in blank spaces to fill the gaps.
- · Select write sector from the edit menu.
- · Ouit FEdit.

(Editor's note: It is strongly recommended that you do not do this on a master disk. Make a copy and work on the System on the copy only!)

Hold down the option key when clicking in the close box of the active window, and all windows get closed.

If you copy a folder from one disk to another and the destination disk already has a folder with the same name, you get the familiar message, "Replace Items With The Same Name?" I would expect this to mean that only files in the original folder will replace files by the same name in the folder on the destination disk, leaving intact files in the second folder that don't exist in the original folder.

Wrong. What it means is that the first folder will completely replace the second folder, no matter what is in either of them. Be careful!

Finder version 4.1 or higher can perform super clean-up operations by holding down the option key while selecting the clean up option. The icons are shuffled into place much faster, and are put into locations near the top of the window.

Set startup is the quick way to get right to the application on whatever startup disk you're using. You simply click on the application you want the disk to boot with. Then select "set startup" from the special menu. The next time you boot the disk, it'll bypass the desktop and go straight to the application (MacPaint, MacWrite, etc...).

Selecting mutiple documents or applications: Hold down the shift key and click on each document or application as needed.

To change the dominant system file: Hold down the option and command keys and double click on the finder icon (inside of the system folder) of the disk you wish to become the new startup disk.

Data manipulation: To move a window without making it the active window, hold down the command key before you drag it.

Empty folders take up no descernible memory. This means that you may name a folder "FONTS & D.A. IN SYSTEM". Then fill it with empty folders bearing the names of currently installed fonts or desk accessories.

Trash files with the option key held down. It will throw a file away even if it is locked. This saves a trip to get info in the file menu to unlock it. Files thrown into the trash can are not removed until you specifically empty trash, launch any application, or take any action that takes you off of the desktop. Emptying the trashcan sends its contents off into permanent electronic oblivion.

Never shut the Mac off without first ejecting all disks. This protects against accidentally damaging disk files.

To print without loading the application, select the document and choose print from the file menu.

Macintosh will load the application/document for you.

To print mutiple documents select

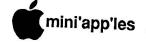

the documents (see selecting mutiple documents) and choose print from the file menu.

#### Font D/A Mover

Holding the Option key down when opening Apple's Font/DA mover will bring it up in desk accessory mode and holding it down when you select the open button will bring up all of the files on a disk rather than just the System and DA files. The latter installs DA's in applications as well as in the System.

Hold the option key down while loading. It will go straight into desk accessories rather than fonts.

#### Hard Disks

Hard disks aren't outrageously fragile, but you do need to take care of them. One important thing is not to cause fast temperature changes — don't bring a hard disk in from a hot car and start it up in an air-conditioned room. Let the temperature equalize (for an hour or two) first.

#### Hard Disk 20

Not putting too many files in any one folder reportedly speeds things up. (Editor's note: This is really intended for HD-20 users operating with a Mac-512 rather than a Mac Plus and finder 5.1 upwards.)

#### **Imagewriter**

The ImageWriter has a magnet embedded in the left side of its cover. Never lay a disk on top of the ImageWriter unless you really like losing data files.

The author of a letter printed in the MACazine Mac Mail column says that you can make a homemade printer stand for your ImageWriter for less than \$10. Check out an Eldon legal-size letter tray. Base dimensions are 12.5 by 17 inches, and when stacked upside down, they provide storage for two types of tractor paper ready for loading, and will support an Imagewriter on its four feet with no loss of stability. The bottom of the tray on which the printer sits is slanted forward a few degrees and even has a lip to prevent the printer from slipping. Most office supply stores carry the Eldon line of products.

Most print spoolers apparently have trouble working with the ImageWriter II. The explanation on CompuServe was that the ImageWriter II is supposed to send a message back to the Mac, saying what kind of printer it is, but the spoolers are set up to handle output only, not input to the Mac.

#### MacDraw

To redraw the same type of object that was most recently drawn on the screen, instead of re-selecting the action from the icon panel, just hold down the command key and click at the place the new object is to be drawn. The previous action will be selected automatically. Furthermore, all of the objects drawn while the command key is depressed will be selected when the command key and mouse button are released.

With MacDraw, it's easy to print out a MacPaint screen in fatbits mode. First, copy the MacPaint document into the clipboard, then quit MacPaint. Without resetting the Mac, launch MacDraw and paste from the edit menu. Then press command-g to group all the pixels together. At this point, it's best to choose the wide option from the Page-Setup dialog box or use the drawing size option to make the document a couple of pages bigger and then choose Rreduce to fit to give you a reduced version onscreen. Click once on the collection of pixels, which will give it some handles, and then drag one of the corners diagonally to stretch the whole image. Stretch it as big as you like, using the normal size option to see its real size. When you're finished, print the file out and you'll find that it will come out much larger than MacPaint alone would allow.

#### MacPaint

If you hold down the command key while quitting MacPaint, it will do a system restart.

#### MacWrite

If you are writing a report that requires an unnumbered title page, MacWrite can accommodate you. Select title page from under the format menu, and no header or footer information will appear on the first page (either on screen or the printed copy). You can tell the title page is selected when it has a tick next to it when the format window is open.

To make the second page of a document the first numbered page, go back to the format menu and select the set page #... option and enter a zero.

The only problem with this technique is that you can't choose to print the title page only. Selecting to print from 0 to 0 results in the entire document being printed out. If you need to only print the title page, just go back to the set page # option and specify the title page as page one. (If you don't

save the change, the program will default back to a title page numbered "0".)

In Word or MacWrite, typing shiftoption-space will insert a "sticky space." This fixed-size space, larger than a normal character, will join two words so they can't be split between lines by word wrap. It might be used, for example, in "Mr. Smith" so the words can't be split.

If you hold down the control key while backspacing, you'll retrieve all that has been removed by backspacing, including spaces, all the way up to the time you quit your application. You can save or even close the document and it'll all still be there. Command/backspace is the exact reverse of the backspace function. You won't, however, retrieve what has been highlighted and backspaced. The control/backspace function comes in handy as an unlimited alternative to the clipboard where a cut will erase whatever already happens to reside there. This is especially handy when switching the positions of two adjacent words or misplaced letters. Backspace over one, move the cursor into position and command/backspace what you just removed back onto the page. The stored information will enter your document wherever the cursor is. If you're already saving something you want to remain in the clipboard it can be equally useful to command/backspace over larger areas. **GOTO18** 

Waterborne
Environmental
Laboratories

#### Mac

Upgrades

 Megabyte memory, installed, includes option for SCSI disk controller

\$549.00

128K to 512k upgrade, one day or less turnaround

\$175.00

Also LISA Upgrades

Waterborne Environmental Labs (in downtown Minneapolis)

(612) 339-8818

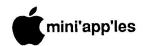

#### MacHOM (contd.)

#### Microsoft Excel

Microsoft's Excel will only use up to a maximum of 1 megabyte of memory. If I load up a couple of programs in Switcher on a Mac XL or Monster Mac (both of which have 2 megabytes of memory) and have used up the first megabyte of memory, Excel won't load because it won't recognize that second megabyte. It has to be one of the first applications loaded, so that it is running in the first megabyte.

#### Microsoft Word

If the Mac bombs when you're using Word, the document often disappears, leaving your hard work in limbo—don't open up Word again until you first copy all the 'MW000\_' and 'Word Rescue' files onto a spare floppy disk. You should rename them to names of your own choosing to be safe.

Next, you should make a copy of the floppy disk — this will be the one to "hack on." Using John Mitchell's FEdit or Central Point's MacTools, you can now examine the Word files, looking for the one you lost — it might be the MW0008 file, for example. Once you've found it, you can again use FEdit or MacTools to change the file type from WTMP to WDBN. At this point, try opening it again from Word — if you're lucky, you'll have almost everything you lost.

#### Minifinder

up moving from To speed one install the application to another, Minifinder on almost all disks. The whole idea of the Minifinder, of course, is that you don't go back to the desktop when you quit an application. But there are times when you'll want the desktop—to delete files, for example. The usual way to do this is to click on the finder button in the Minifinder. But here's a handy undocumentated feature: if you hold down the option key when you quit an application, you will bypass the Minifinder and go directly to the But don't hold down the command key too, or the finder will rebuild the (invisible) desktop file and you'll find that all your folders have been renamed "Unnamed #...."

#### Miscellaneous

Extension cord for your printer: Radio Shack has a joystick extension cord, part #276-1978 that works perfectly. It

consist of a ten-foot cable with a ninepin D-sub connector at each end, all nine pins wired straight through. It plugs right into the Macintosh and works with the ImageWriter I, Apple Modem 300 or 1200 (not the personal modem) and the mouse. Best of all, it costs only \$3.99.

#### Multi-Scrap

If you want to convert a regular Apple Scrapbook so it can be found by MultiScrap, all you have to do is change the file type and creator. Use John Mitchell's Fedit program or Central Point's MacTools, and change the file type to "scrp" and the creator to "mscr."

#### Startup problems

A "sad Mac" icon at startup time, where the code is 0F000D, usually means that the programmer's switch on the left side of the Mac is jammed. Make sure it's in the right slots and not too far back. (0F0064 means the System file is missing.)

If you get the bombed disk icon, try turning off the Mac, insert the bombed disk, hold down the command-option keys, and turn the Mac on. This creates a new desktop file on the disk (This may not always work but it's worth a try).

Another way to get into a bad disk is to start out with another disk, then eject it once the desktop is drawn. Insert the damaged disk. If the data hasn't been totally fried, the Mac should ask you if you want to repair the disk.

If your disk doesn't show a bomb icon, but merely gets spit out, it isn't damaged at all. It just lacks a system file

If the Mac won't accept a badly damaged disk for erasure or reinitialization, there is a way to fool it into thinking it is reading a blank disk: First use the finder to eject any disks in the drive. Then look carefully at the right-hand side of the disk drive slot, where you'll find a small black lug next to a metal pin. Carefully press this down and the Mac thinks you just inserted a blank disk, prompting the dialog box that asks if you want to initialize it. Insert the bad disk into the drive and click the initalize box. Needless to say, all files will be lost-but this is only a way to re-claim the disk, not the data.

If the system bombs and the sad Mac face comes up, making it impossible to eject the disk from the finder, reset the Mac while holding down the mouse button. The disk should

should pop right out of the internal drive. This trick won't work on disks in the external drive.

In dire cases, eject a disk by pushing a straightened paper clip into the small hole just to the right of the disk drive slot.

#### Switcher

The following table is from the Microsoft Excel Switcher manual, and details preferred memory size for Microsoft applications run with Switcher.

| Chart     | 192K      | 1 |
|-----------|-----------|---|
| Excel     | 304K-512K |   |
| File      | 288K      |   |
| Multiplan | 160K      | ļ |
| Word      | 160K      |   |
|           |           |   |

#### Trash

You can throw away locked icons without unlocking them if you hold down the Option key while you drag the icons into the trash.

The Option and Command keys on the Mac serve as the missing second and third mouse buttons that everyone but Apple seems to have included on their mice. These are very powerful keys and have interesting and often undocumented effects in many software packages. Another special key combination is Command-Shift. Function keys are built into the Mac's system and are often undocumented little gems. Experiment with these keys and if you find any new shortcuts or effects, please let me know; I'll include them in my next Macs Faxs. Leave EMail on GEnie (J.Butler).

COMMAND A selects all disks or files while in the finder.

COMMAND E ejects the disk selected.

COMMAND-BACKSPACE will undo a backspace of up to 45 characters.

COMMAND-SHIFT-1 ejects the disk in drive 1 without closing the file.

COMMAND-SHIFT-2 ejects the disk in drive 2 without closing the file.

COMMAND-SHIFT-3 takes a snapshot of the screen and saves it as a MacPaint document (if you hold down the mouse button, the picture starts when you release the button). You can take up to 7 screen pictures. Load with MacPaint and edit them. Then save with a title. Be sure to trash or rename the screen icons when finished with them (i.e., Screen 1, Screen 2, etc...).

**GOTO 19** 

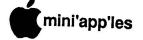

### MacDOM #22

Children and Art by Mark Richards

#### Children and Art

his month there is something for the kids, besides the games described below. Aimed towards preschoolers and kindergarteners is a version of MacPaint for them called ShapeArt. Instead of drawing the boxes, your sidemenu presents a variety of shapes in different textures. Mac'N'States, a drill about the USA, is included for the older kids.

#### **Utilities**

To help you use your Mac with greater ease, we have ThrowPaint to use with MacPaint. It provides a way to review a series of MacPaint files and observe such things as file creation date, size, etc. For text files that need work, there is ink. And all of you who have upgraded to HFS and wonder where all your files went, HFS Global Search to the rescue. It will tell you the folder containing the file. Unfortunately it only provides the folder in which the file resides. If that folder is in a folder itself or a hierarchy of folders, you have no way of finding that information as the utility does not allow searching for folders. The author will provide a desk accessory version to users who register. After you're all done, use PackIt II to combine and condense your old applications and files. Those of you with hard disks will appreciate ARCHIVER checking your files and just backing up the ones that you have been using.

#### Games

MacLuff is a super Tic-Tac-Toe where you try to get 5 crosses in a row on a 30-by-18 grid rather than the usual 3 by 3. It comes from the Royal Institute of Technology in Sweden! We also have a solitaire-like card game, Canfield for 1 to 4 players. Graphics are excellent. Documentation for both games is available through pulldown menus.

**Desk Accessories and Fonts** Included are Cairo-36 and Hood River

flood fiver comes only in a 12 pt like this.

Cairo-36 allows one to print Cairo-18

and obtain the advantages of the higher quality output obtained by having a font on the disk twice the point size of the 18 point which you are using such as:

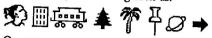

Or you can simply print large Cairo-36 images like:

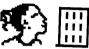

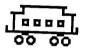

Modify your icons on the fly with Icon Maker DA. Or come up with new labels with Disk Labeler DA. Check files to be transferred to a BBS with File Tran. For the developers out there we have Devtools 1.1.

#### MacHOM (contd.)

COMMAND-SHIFT-4 prints the active window to the printer. Again, the mouse button delays the print when pressed.

COMMAND-SHIFT-CAPS LOCK-4 prints the entire screen, menu bar and all.

### "Quotable Quotes"

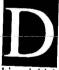

oug Clapp. (widely published Macintosh-related author), telling the MacValley Users Group about

his initial encounter with pre-released Mac software in early 1983: "I got really buggy versions of MacWrite," Clapp remembered. "The only thing that always ran was MacPaint-MacPaint was never buggy. When Bill Atkinson was born, MacPaint wasn't buggy-it just didn't have all the features."

Apple Computer Inc. has sued the US Department of Transportation, claiming that their Deer Crossing signs are actually icons and therefore a copyright infringement on the Macintosh visual interface. The two parties have settled out of court with the government agreeing to change the signs to:

A>DEER CROSSING.

#### MacDOM #23 Typing and MacPaint by Mark Richards

#### **MacPaint**

pictures **PaintScroll** 

ew stuff to use with MacPaint. MacBillboard to blow your to large sizes. 1.0

ViewPaint 1.1 to look at your pictures or make limited modifications to them.

#### **New Typist**

Turn your Mac into a typewriter with New Typist. This one works with 512K Macs. Make sure you include the three data files that go with it.

#### Copy9

A new function key to select an area in any application and copy it into the Clipboard. You can either use the F-Key installer from MacDOM #18 or lock it in good on your System using the enclosed instructions and ResEdit 1.0d. This is the latest version of the Resource Editor. Warning! Make copies of whatever you want to modify before doing it.

#### Switcher 4.9 & RamStart

Switcher, what can we say about the newest version of Switcher. RamStart 1.22+ for 512K Macs or bigger. Try to speed up your life.

#### **Fonts & Desk Accessiories**

LED makes you look like a calculator. If you don't want to have any DA's on a system disk, there is Nominal a dummy DA. No space, but satisfies the requirement for just one DA. Apple's New KeyCaps lets you look at your fonts to find that special character. It also maps the keypad!

### MacSig - April (contd.)

into futureworld came to a close. Ramsey suggested that you rush not into the land of RAM and ROM if you do not have a clear understanding of what you need to accomplish. The "way" that you use your Mac should set the course that you follow. Engorging at the table of RAM provides a different "enhancement" than that available from the SCSI snackbar. And if you find yourself using a lot of eclectic gameware, be forewarned that the probability of incompatibility follows as close as your shadow.

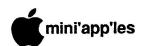

## External RAM Disk Announced

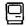

by Tom Arneberg Silicon Mountain Macs Boulder, CO

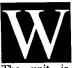

estern Automation (Boulder, CO) has recently announced a 512K-2 MB EXTERNAL RAM Disk.

The unit is called Disk Acceleration/-Storage Control Hardware (DASCH). DASCH plugs into either the printer port or the modem port, and is completely self-contained (including power supply), so there's no chance of interfering with the Mac's warranty. Total power consumption is about 5 Watts. With such low power, the DASCH may be left on indefinitely; data stored in its RAM remains valid even if the Mac is shut off.

The most surprising thing in my opinion is that it took this long for a manufacturer to come up with this product—it makes so much sense! Imagine having the raw power of one of those "Monster Macs" but without the hassle of modifying your Mac's innards. And the prices are competitive. I spoke with Bob Cone, the product manager, and he provided us with the following info about the different configurations:

| 512K  | 64-64K RAM chips  | \$495  |
|-------|-------------------|--------|
| 1 Meg | 32-256K RAM chips | \$795  |
| 2 Meg | 64-256K RAM chips | \$1295 |

I was personally a little disappointed at the steep price increment as memory goes up, particularly since you can pick up a full Megabyte of memory for under ninety bucks using 256K RAM An adventurer may consider buying the 512K version and replacing all the 64K RAMs with 256K RAMs, giving a 2 Megabyte RAM disk for a total cost of about \$700!! (Contrary to some rumors, 256K RAMs use NO MORE POWER than 64K RAMs.) Unfortunately, however, the RAMs are NOT socketed, so the home upgrade would be even MORE tedious than the Mac 128K to 512K home upgrade (twice as many They also use a four layer chips). printed circuit board.

Mr. Cone has sent several pamphlets describing the DASCH, which I will bring to the next meeting, provided I receive them in time. If you can't wait until then, he may be contacted at (303) 449-6488.

# In the Dog House with Beagle Bros

relayed by Steve George

#### **Number 9: TEXT RACE**

ere's a nice short one which has text characters "racing" across the screen to the finish line. If you'd like more than 10 char (A through J) in the competition, you'll first have to DIM N(X), where X=number of letters to vie for the border.

1234 TEXT: HOME:
 NORMAL:
 PRINT CHR\$(21)

5678 R = INT (RND
 (1) \* 10):
 N(R) = N(R) + 1:

VTAB R + 9: HTAB 40:
 PRINT CHR\$ (124);
 SPC(N(R));
 CHR\$ (R + 65);: IF
 PEEK (36) THEN 5678

#### Number 10: CARD FILE

It's quite impressive what a few short lines of BASIC code can do! The following includes simple animation and a sound routine.

10 REM

BEAGLE CARD FILE

20 HGR: HGR2:

POKE 232,120:

POKE 233,64: POKE

16504,7:

SCALE= 80:

P = 16:X = 99:

FOR R = 0 TO 31:

P = P \* - 1:

POKE 230,48 + P

30 FOR Y = 0 TO 1:

30 FOR Y = 0 TO 1: ROT= ABS (64 \* Y -R): HCOLOR= 3: FOR A = 1 TO 25: DRAW 1 AT X + 2 \* A,X: NEXT

40 HCOLOR= 0:

DRAW 1 AT X,X: ROT= 32:

DRAW 1:

DRAW 1 AT X, X:

NEXT Y, R

50 FOR A = 0 TO 20:FOR B = 0 TO 1: POKE 49237 - B,0: X = PEEK (49200): FOR C = 1 TO 6 \* A 60 NEXT C,B,A: GOTO 50

#### FontWorks (Continued)

isn't all that difficult to do; it's just not something that most of us want to bother with.

The documentation needs to be rewritten. Although the process of saving text files from AppleWorks or another word processor is crucial to successful operation of the program, this is not even mentioned until you get to Furthermore, the appendix. documentation assumes that you have all of the time and patience in the world. There is a very vague discussion of character size ("Platen width, page length, print direction, printer density, dots between characters, and dots between lines all have an effect on the resulting size of the characters that will be printed. Also, important, is the size of the font you are using"). It concludes with this: "Play around with some different settings and you'll understand all of this much better." Since your copy doesn't appear on the screen, you won't know what it will look like until you print it, and you end up wasting a lot of paper. It would be nice if they gave recommended formats for the various type styles. You could play around with different settings after you had retired with the proceeds of your best-selling novel.

If they could polish it up and make it easier to use, it would rate high because of the beautiful type faces. As it is, I'd say D+ at most.

### Languages & Technical SIG

Wed June 11, 1986 7:30pm Hopkins First Minnesota

"Binding Assembly Language to Pascal"

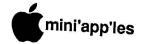

### **Discount Corner**

by Keith Madonna

following businesses offer discounts Mini'app'les members in good standing. You may be required to show your membership card in order to receive the discount. I believe we should buy from our

local dealers in order to keep them in business and the money in our community. Off list means - off suggested list price, not off discounted priced items.

Mike Carlson at Hagen Office Equipment, Inc.

801 West 771/2 St., Richfield., MN.

Tel 866-3441

Offers: Standard Discount on hardware and software. (Discount from Mike Carlson Only)

Dan Patch Micro Systems

3804 W. Highway 13, Burnsville, MN.

Tel 894-1683

Offers: 20% off list on Hardware

and 25-40% off list on Software.

New Store to the area.

House of Forms

20 No. 1st Street, Mpls., MN.

Tel 332-4866

Offers: 25% Discount on their Products.

TravaComp International, Inc.

Lockbox 18106, Dept. MAK, West St. Paul,

MN. 55118

Offers: 10% Discount on their Products.

Please Write for CATALOG!

First Tech

2640 Hennepin Ave. So., Mpls., MN.

Tel 377-3853

Offers: Minimum of 25% off list on Software

and Minimum of 15% off list on Hardware.

First Tech

5810 Xerxes Avc. No., Brooklyn Center, MN.

Tel 561-0900

Offers: Minimum of 25% off list on Software

and Minimum of 15% off list on Hardware.

New Store Location

Waterborne Environmental Laboratories

DownTown Location, Mpls., MN.

Tel 339-8818

Offers: 10% off list on their Products.

Zim Computer

5717 Xerxes Ave. No., Brooklyn Center, MN.

Tel 560-0336

Offers: 20% off list on Software.

Other dealers who wish to be listed should contact Keith

Madonna at 474-3876.

### **Printer Interlocks**

Did You Know?

ost printers have a cover interlock switch (for safety) located somewhere on the printer cover. This stops printing if the cover is lifted, while printing. On some printers there is a small cover you can lift to get a view to what is printing without engaging the safety interlock, but if you lift the main cover the printing will stop. You will have to replace the cover and press the select switch to get on-line again.

CAUTION: On some printers the safety interlock switch is activated by a MAGNET which is located somewhere on the cover! If you have such a printer, you should find where the magnet is on the cover and mark it as a reminder to never lay a diskette on the printer cover. To lay a diskette on the cover near the magnet could result in damage to the information or program on the disk.

### Swap Meet **June 18!**

Derham Hall High School

Map on next page

## Languages Technical SIG

Wed June 11, 1986 7:30pm Hopkins First Minnesota

"Binding Assembly Language to Pascal"

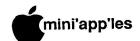

### Classified Advertisements

These ads are provided free to members for non-commercial use, and are limited to 10 lines.
Commercial ads will be charged at 20 cents/word for members or 40 cents/word for non-members.
Contact the Advertising coordinator.
DEADLINE for ads is the second

DEADLINE for ads is the secont Friday of the month preceding the month of publication. Ads will be repeated on request only. Also, please notify editor if item is sold. Unless otherwise noted, all

items are For Sale

#### ORDERING DOMs or MSDs

A reminder that Disks Of the Months (DOMs) are available by mail: DOMs at \$6.00 each; MacDOMs at \$9.00 each.

Send your order to:
MINTAPP'LES DOM's
PO Box 796
Hopkins
MN 55343

HOPKINS

MN., 55343

Attention DOM Sales Most DOM's and all the MODs are available at club meetings Because of the volume of disks distributed, they are not tested. Club members are asked to make every effort to get the DOM or MSD running. For example, occasionally the DOS on the disk will be bad, but it will catalog OK and one can run the programs. Master Create on your System master disk will fix-up the DOS. Of course, if you have a disk with bad programs, we will cheerfully replace ittle

Concorde 5 1/4\*, 35 or 40 track disk drives for Apple ][, ][+ and //e. New, in the box, including operating system and controller cards but no warrenty since Concorde is out of business. One full height single sided drive & controller. One half height double drive (2 drives, side by side) & controller. E Z PORT game port extender. MUST SELL. Call for price.

Eric 822-8528

Seek part-time Mac secretary to work on mailings. My Mac or yours.

Charlie

827-7721

FREE: Your classified ad here.
As a member of Mini'app'les, you may run a classified ad each month for non-commercial purposes. Remember, you read it here.
Call Eric 822-8528

Apple Daisy Wheel Printer with Apple Tractor Feed Attachment. Made for MacIntosh, MacIntosh XL. Also works with Apple ][ series. Full Documentation. Also included; MacDaisy Wheel Connection by Assimulation Process (Software Cable & Documentation neede d for Mac use). Asking \$1050. Curt or Victor 484-2049 (days)

Signalman MK 12, 300/1200 baud, auto/answer, auto/dial, Hayes compatible, with cables. ZOOM Modem //e, 300 baud, auto/answer, auto/dial, MicroModem //e compatible. Make Offers.

Steve

935-5775

This newsletter was printed on an Apple LaserWriter using Aldus PageMaker v1.2

#### Continuing Service for Mini'app'les Members by Chuck Thiesfeld

Members can order DOMs (not Mini'app'les Software or MacDOMs) using their own diskettes. Here is the procedure:

Blank diskette (or diskettes if more than one is desired).
 Mailer. Diskettes will be returned in same protective device used to send the diskettes, provided such will fit in the mailer.

the diskettes, provided the mailer.

3. Send correct postage in stamps - do not send money in lieu of stamps.

4. Self-addressed return label.

5. \$1.00 copying fee per DOM or disk.

6. A note indicating which DOMs are desired.

Send to:

C. Thiesfeld 8416 Xerxes Avenue S. Bloomington, MN 55431

Please allow 60 days for delivery in USA. In-complete packages will not be returned. DOMs 1 thru 29, except 18, EAMON #3, and 8 Pascal disks are currently available. Mini apples Software disks (MSD) are not available! General questions about DOMs should be addressed to Steve George.

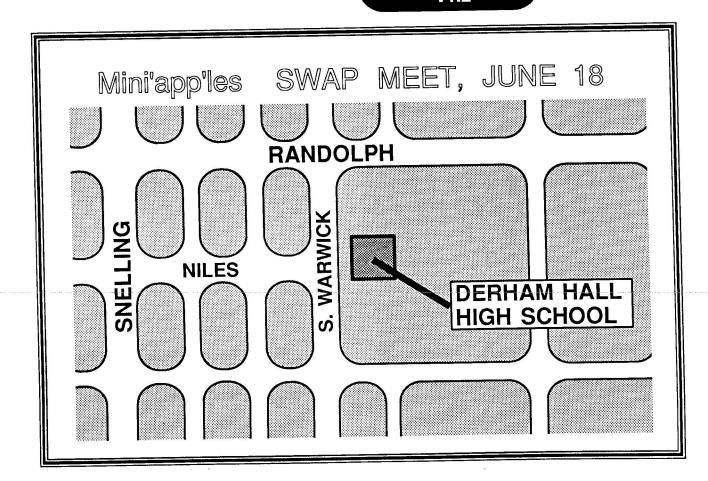

# **EPSON**®

**LOWER** Due to special dealer allowances, we are able to offer you even lower prices!

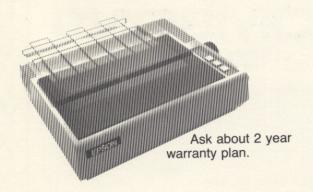

| Epson LX-80 (w/nlq print) | \$225* |
|---------------------------|--------|
| LX-90                     | \$219  |
| FX-85 (w/nlg print)       | \$354* |
| FX-185 (w/nlq print)      | \$474* |
| IV 00                     | CAEA   |
| . DV 10                   | 0011   |
| NEW! DX-10 (Daisy Wheel)  | \$328  |
| NEV LQ 1500               | \$899* |
|                           |        |

\*Special promotion with purchase, ask for details.

We will not be undersold on Epson Printers!

Prices reflect cash discount. Sale prices subject to quantities on hand. Quantities are limited. Expires 11/30/85.

# PAPER SALE 15% OFF

| 2550 sheets 91/2 x 1 | 1 20 lb    | \$19.12 |
|----------------------|------------|---------|
| 3300 sheets 91/2 x 1 | 1 15 lb    | \$20.82 |
| 2500 sheets 91/2 x 1 | 1 Disaperf | \$22.91 |

### **RIBBONS**

| Epson MX, RX & FX-80 series        | 5.70  |
|------------------------------------|-------|
| Epson HW & LX-80/90                | 5.95  |
| Epson 100 series                   | 11.95 |
| Epson LQ-1500                      | 11.95 |
| Epson DX-10/20 now ava             |       |
| C. Itoh Prowriter/Apple DMP        | 5.70  |
| Okidata Microline 80,82,83,92 & 93 |       |
| Texas Instruments 850              |       |
| Diable Brand Hytype II M/S         | 4.95  |
| Qume Brand M/S IV                  | 7.60  |

### **COLORED RIBBONS**

| Epson 80 series (red, green & blue) | \$10.95 |
|-------------------------------------|---------|
| Epson 100 series (red)              |         |
| Epson LQ-1500 (red)                 | \$14.50 |
| C. Itoh PROWRITER/Apple DMP         |         |
| (red & green)                       |         |

### NEW COLORED PAPER

| 300 sheet RAINBOW PACK                 |
|----------------------------------------|
| 120 sheet RAINBOW PACK \$7.95          |
| (40 sheets of gold, red & blue)        |
| 120 sheet "PLUS" RAINBOW PACK \$14.95  |
| (40 sheets of gold, red & blue paper   |
| plus 25 envelopes in gold, red & blue) |

### CITY DESK COMPUTER WAREHOUSE

164 North Blake Road, Hopkins, MN 55343 (612) 933-1771

Hours: M-F 9:30 AM-8:00 PM Sat. 9:30 AM-5:00 PM Sun. Closed (During Summer)

Fast, low cost delivery available on all products.

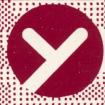

### yukon computer products, inc.

post office box 93, hopkins, mn 55343 (612) 593-1503

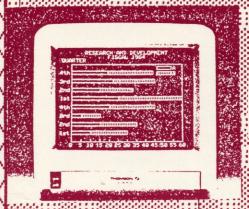

The Laser can cut it.

IN STOCK

Compare the Laser 128 with any Apple.

COME TAKE A LOOK

SUMMER HOURS AS OF JUNE 1ST

Tues

12-5PM 12-4PM

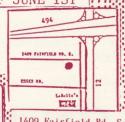

THE BEST OF THE APPLE 2E AND 2C

Apple 2E compatible software

-80-column text display

-mouse interface

-parallel printer interface floppy disk drive/interface.+

-modem interface

-numeric keypad -expansion slot

--16 color capability

OUR BULLETIN BOARD IS UP LEOTLERIT RORUE 612-593-1503

mini'app'les **Box 796 Hopkins** MN 55343

> Address Correction Requested

**Bulk Rate US** Postage Paid

Hopkins, MN Permit 631